## *GOVERNMENT OF RAJASTHAN PUBLIC WORKS DEPARTMENT : ONLINE ROAD CUT APPLICATION WORK FLOW (Online Application submission process flow for Entrepreneur)*

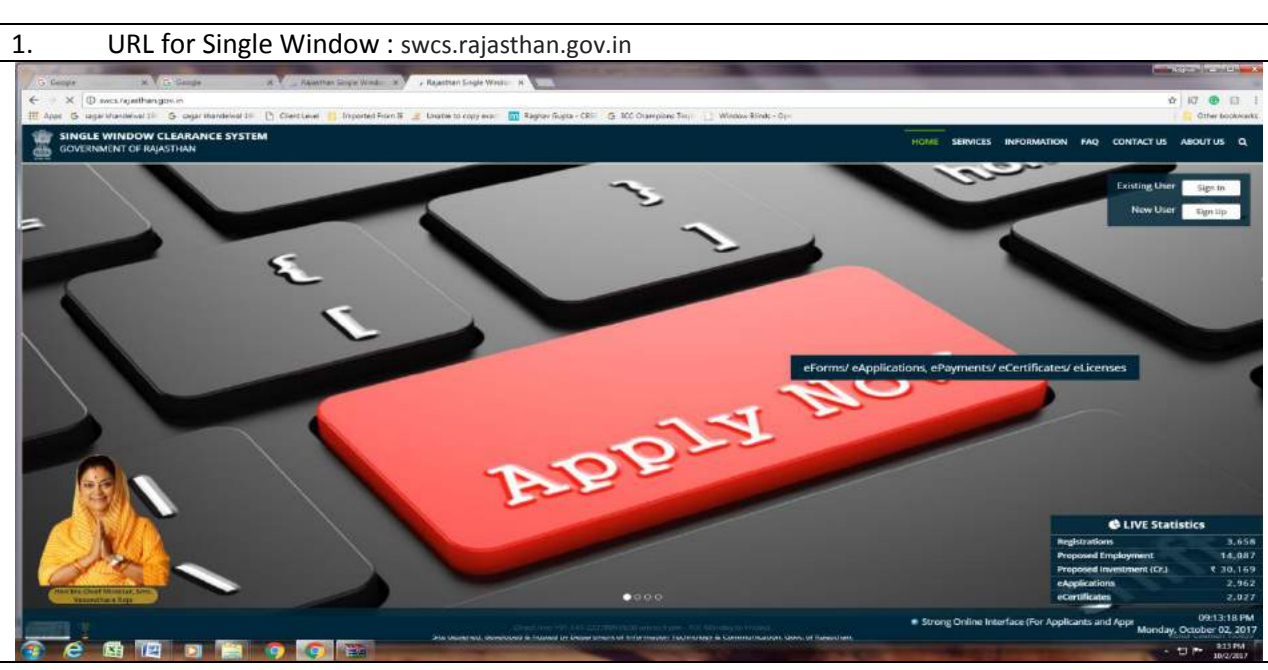

2. For Login to the Single Window System, press 'Sign In' button on the Home Page (above) and provide Single Sign On credentials for logon to the system

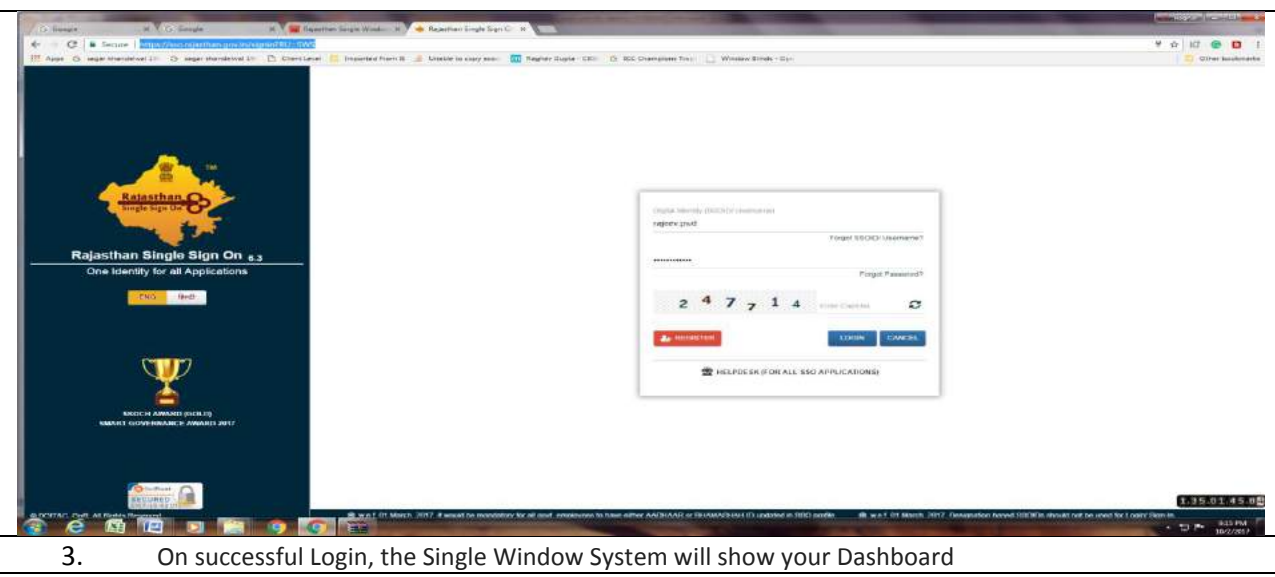

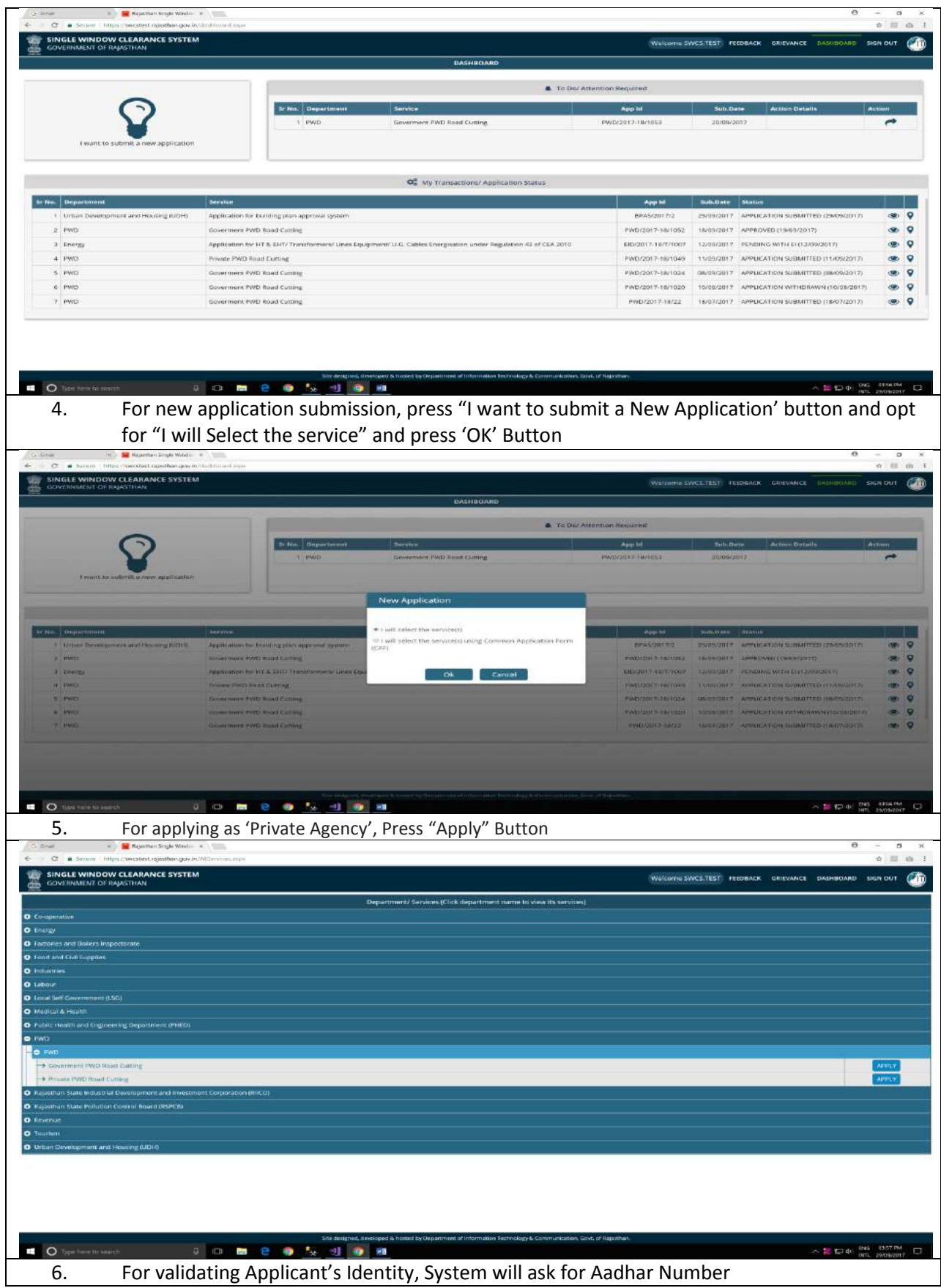

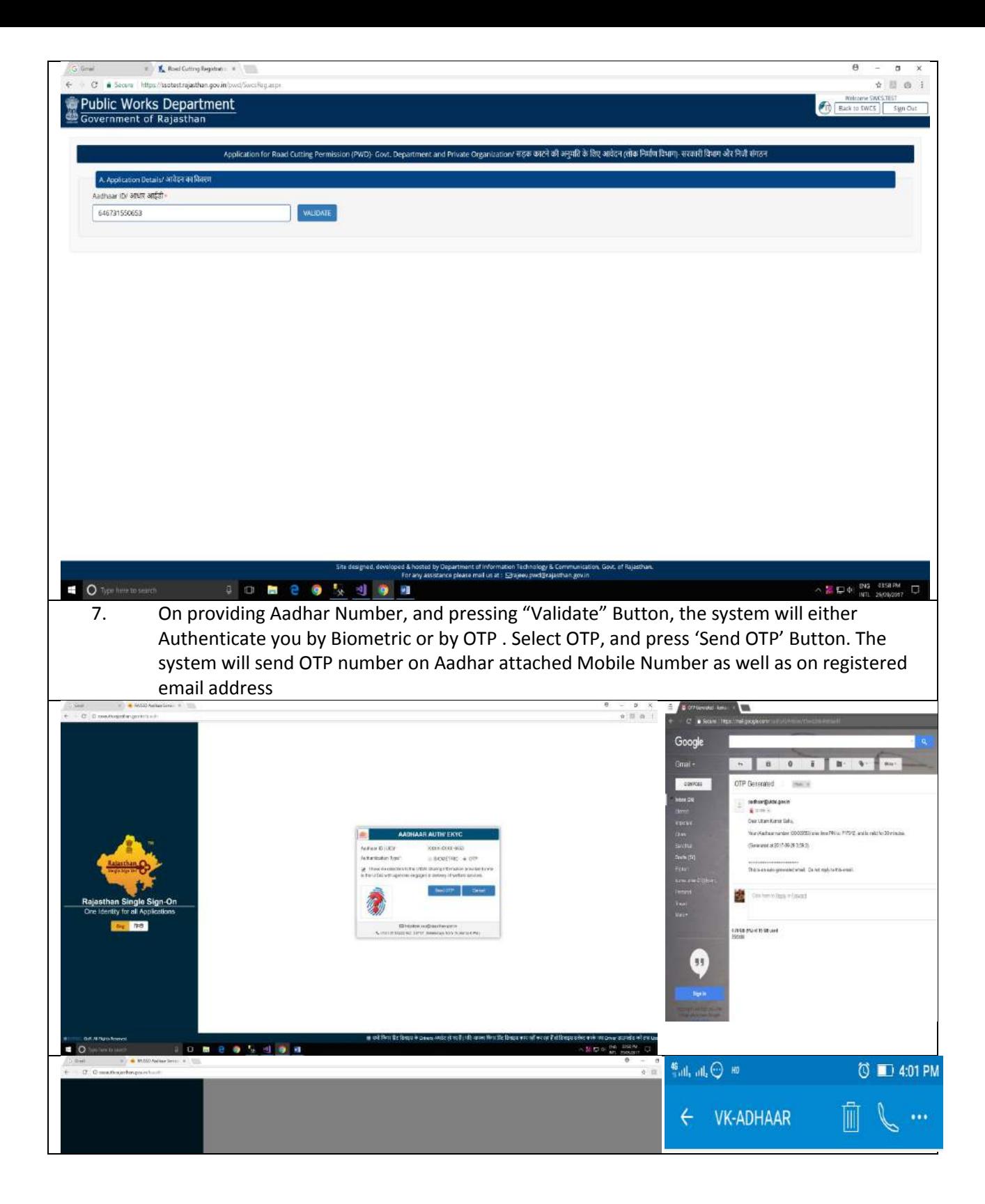

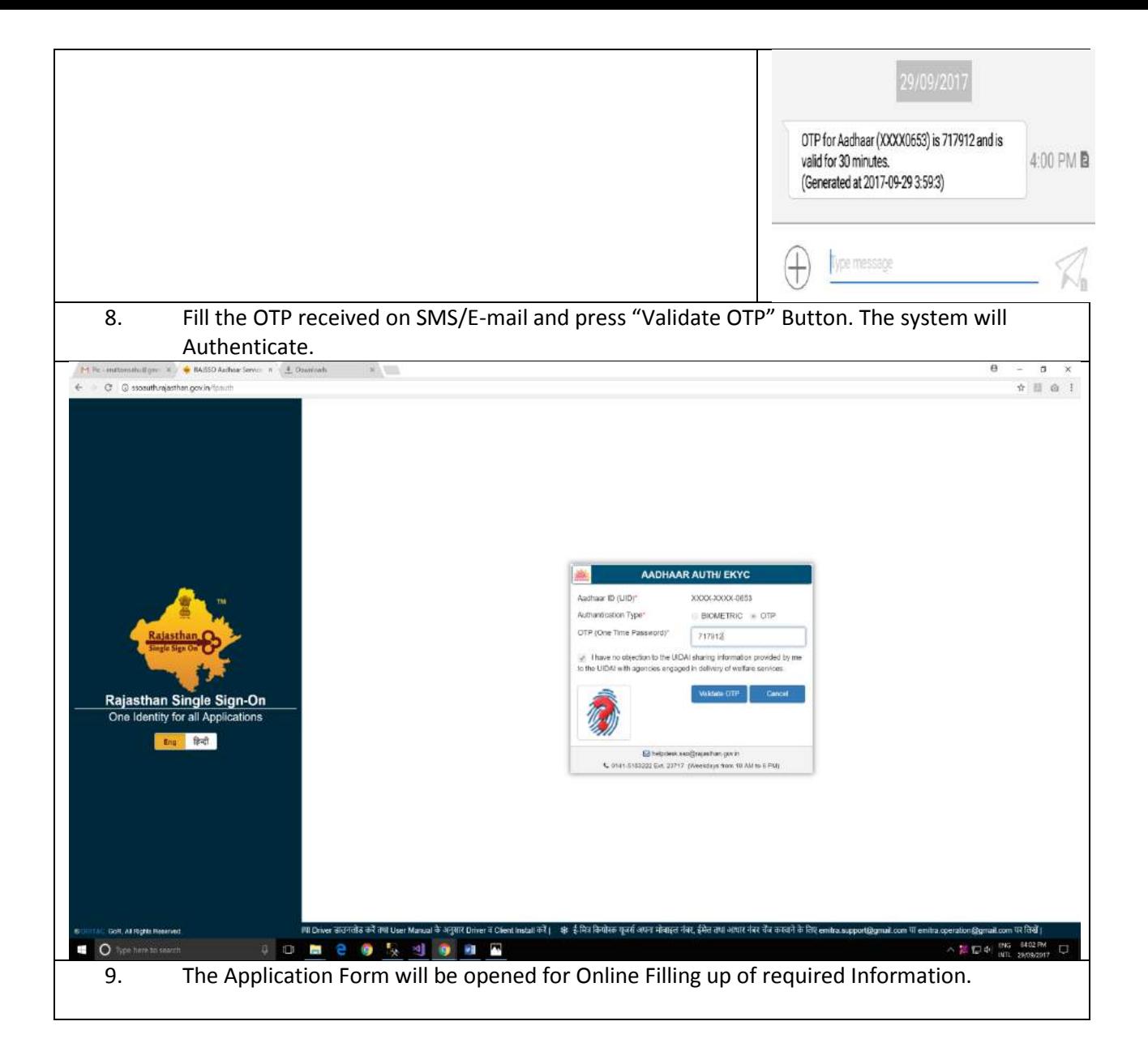

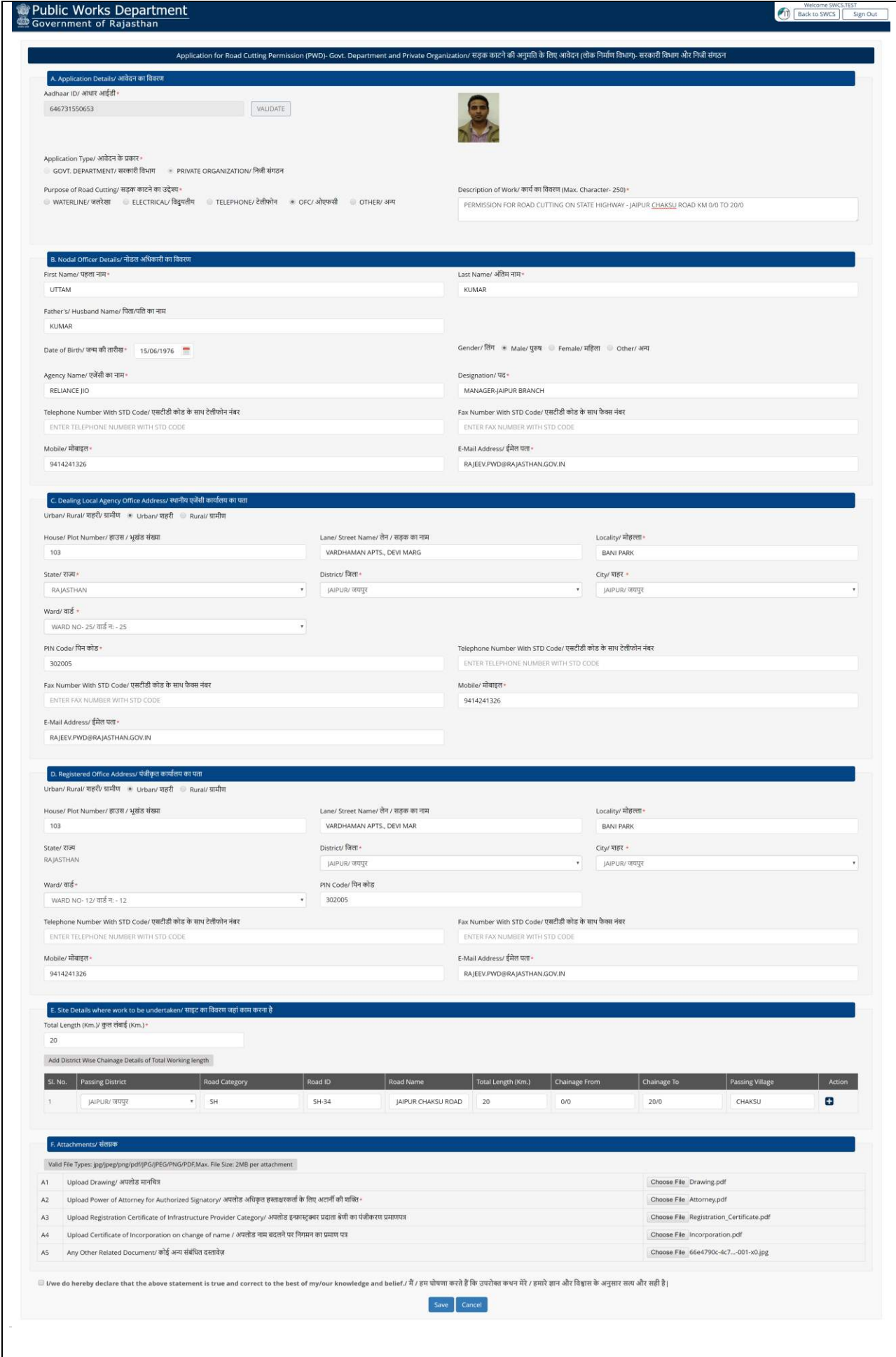

10. On pressing "Save" Button, The System will confirm the Successful Submission of Application by SMS/E-Mail and also show facility to view submitted Application details/Status Details on Dashboard

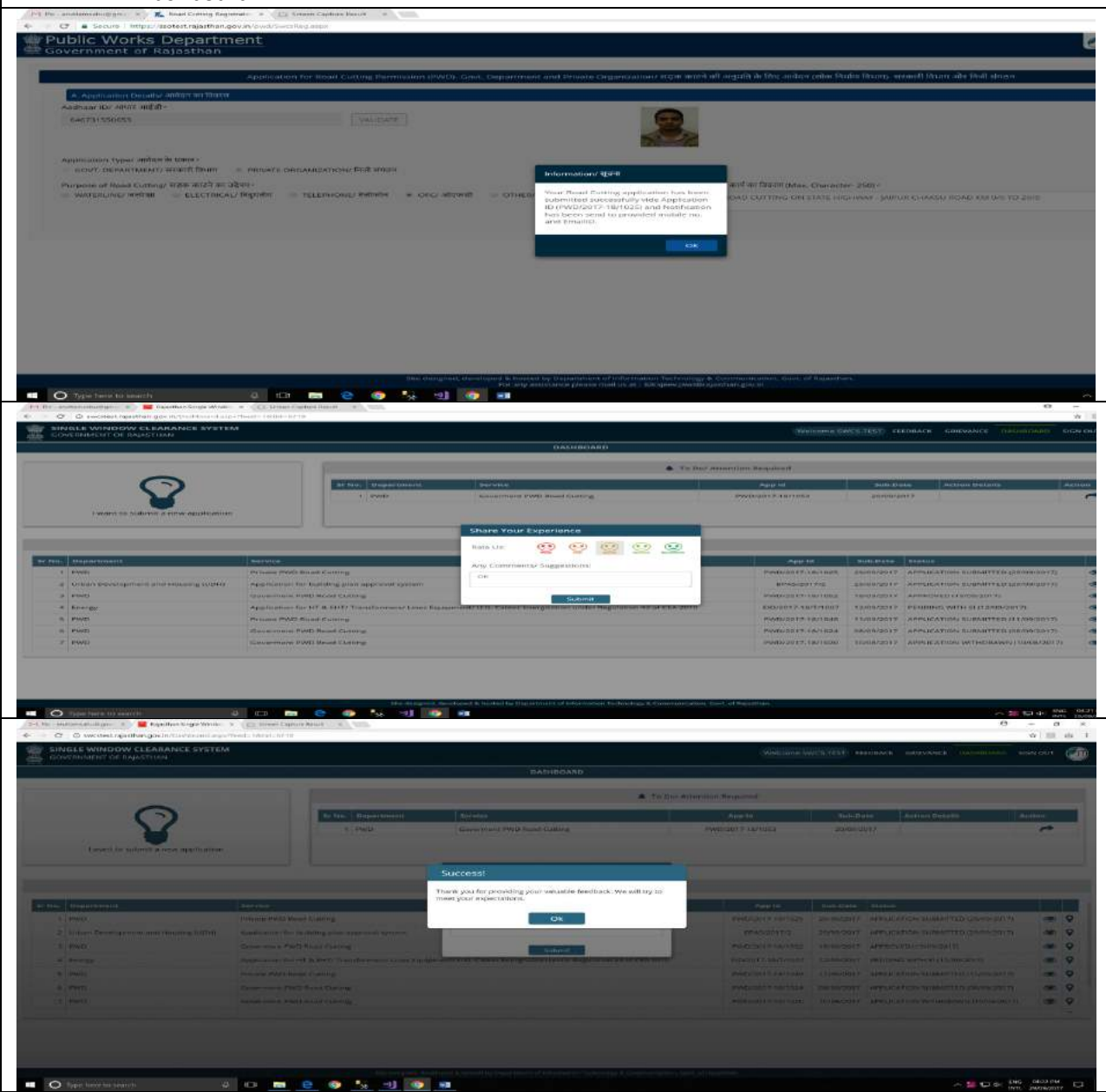

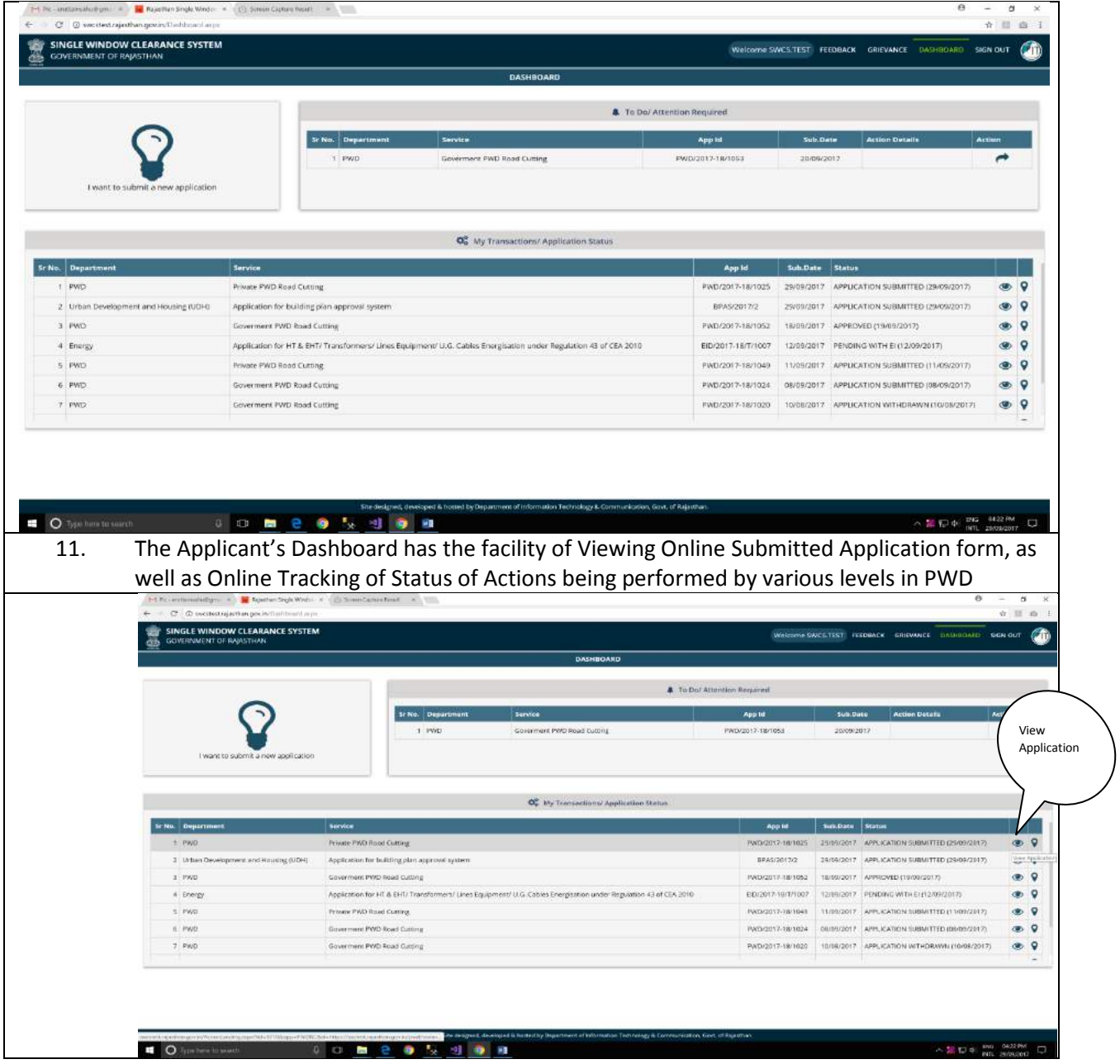

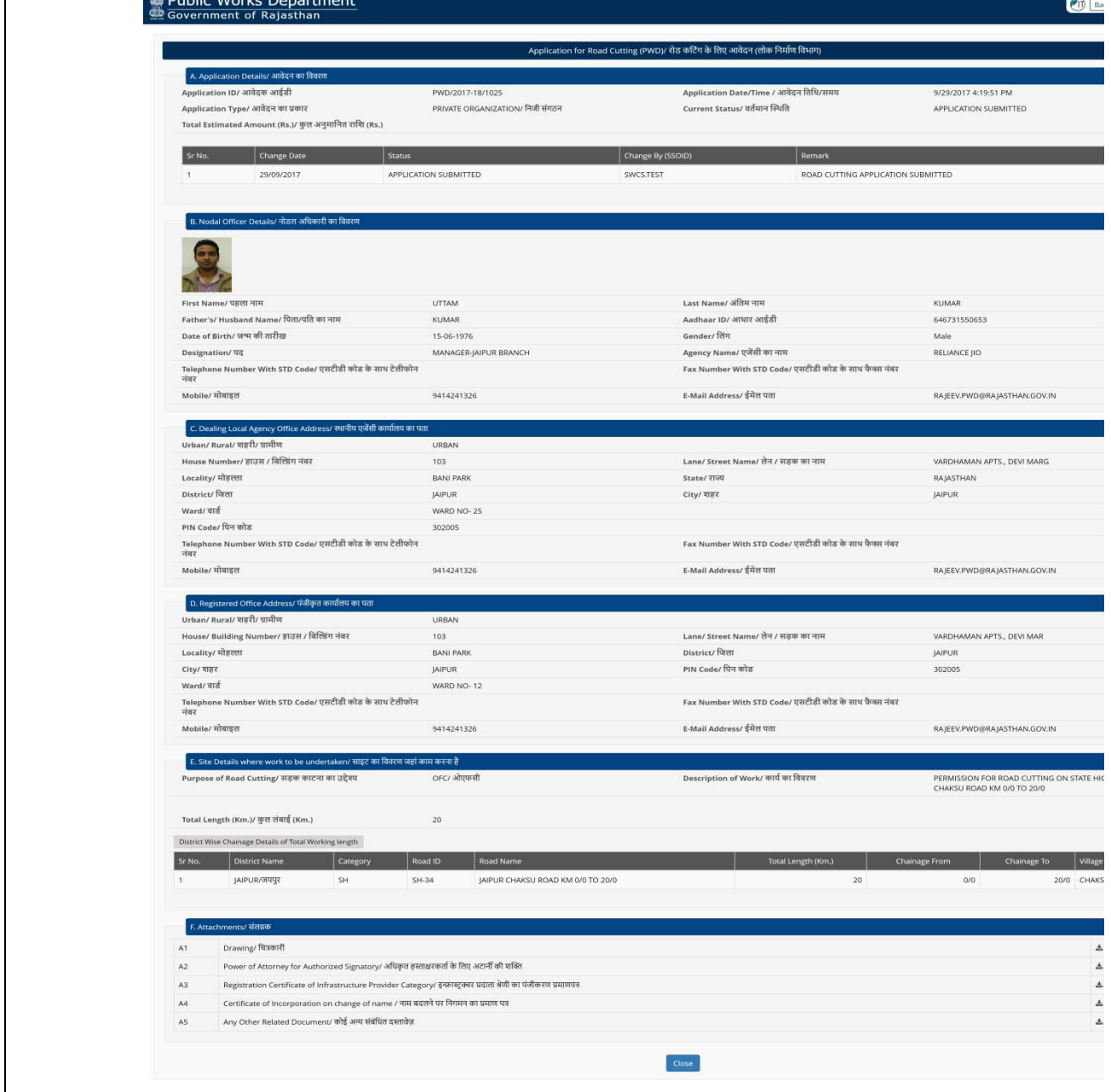

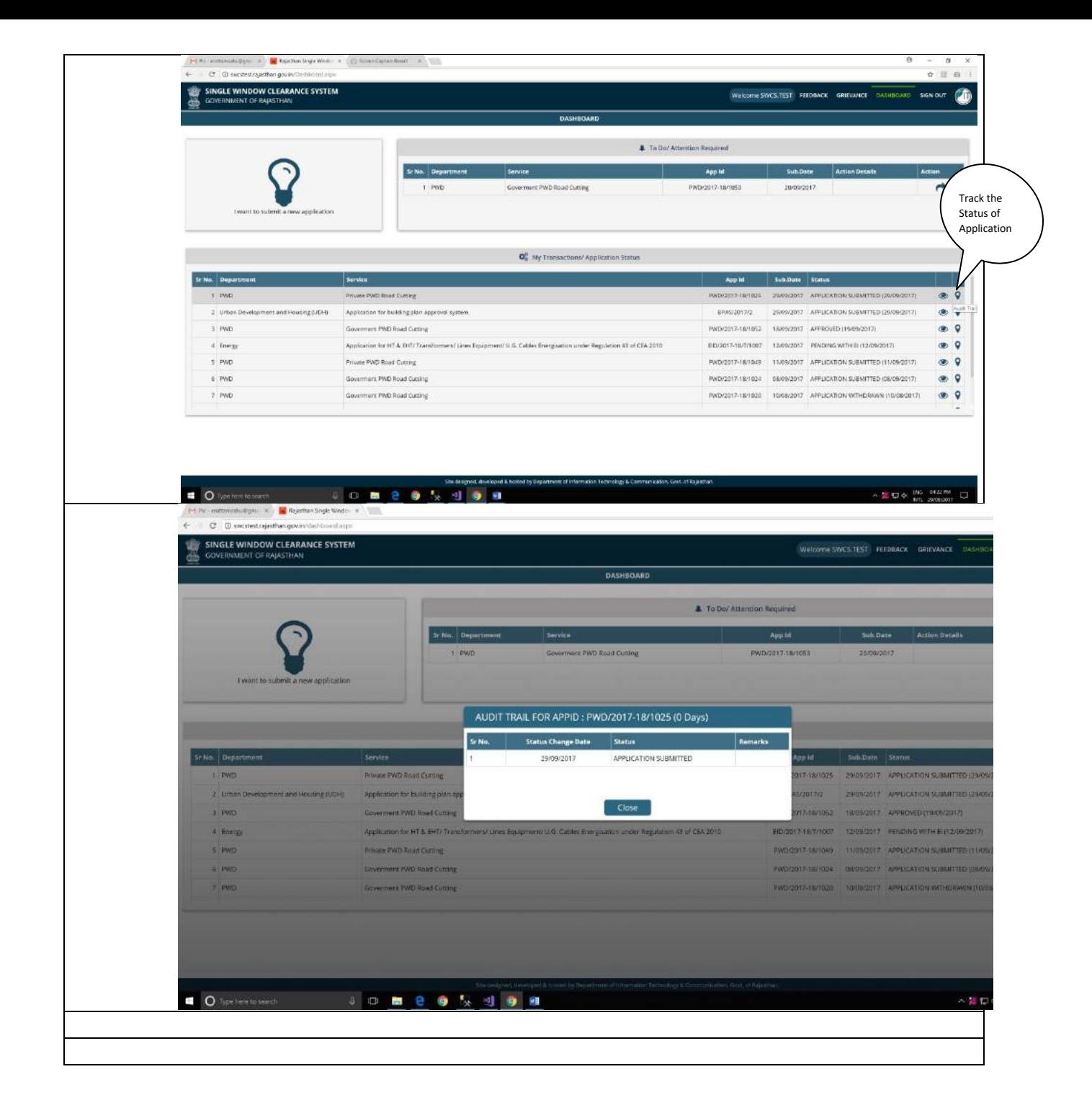

## *GOVERNMENT OF RAJASTHAN PUBLIC WORKS DEPARTMENT : ONLINE ROAD CUT APPLICATION WORK FLOW (Online Application Process work flow for DISTRICT NODAL OFFICER)*

1. The Departmental user (District Nodal Officer) will first Login to the Single Sign On (SSO) System (https://sso.rajasthan.gov.in/signin) and provide Single Sign On credentials for logon to the system

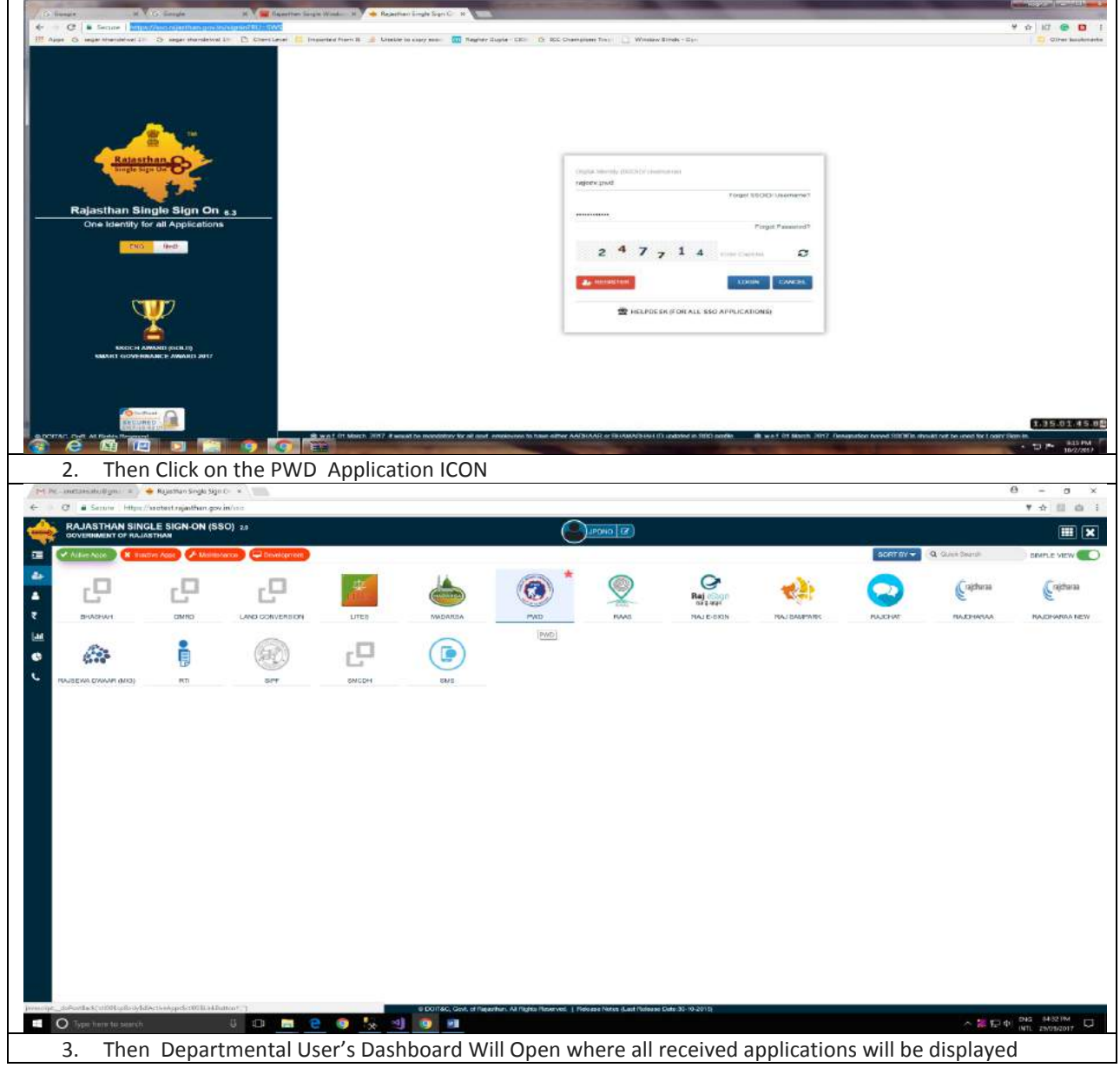

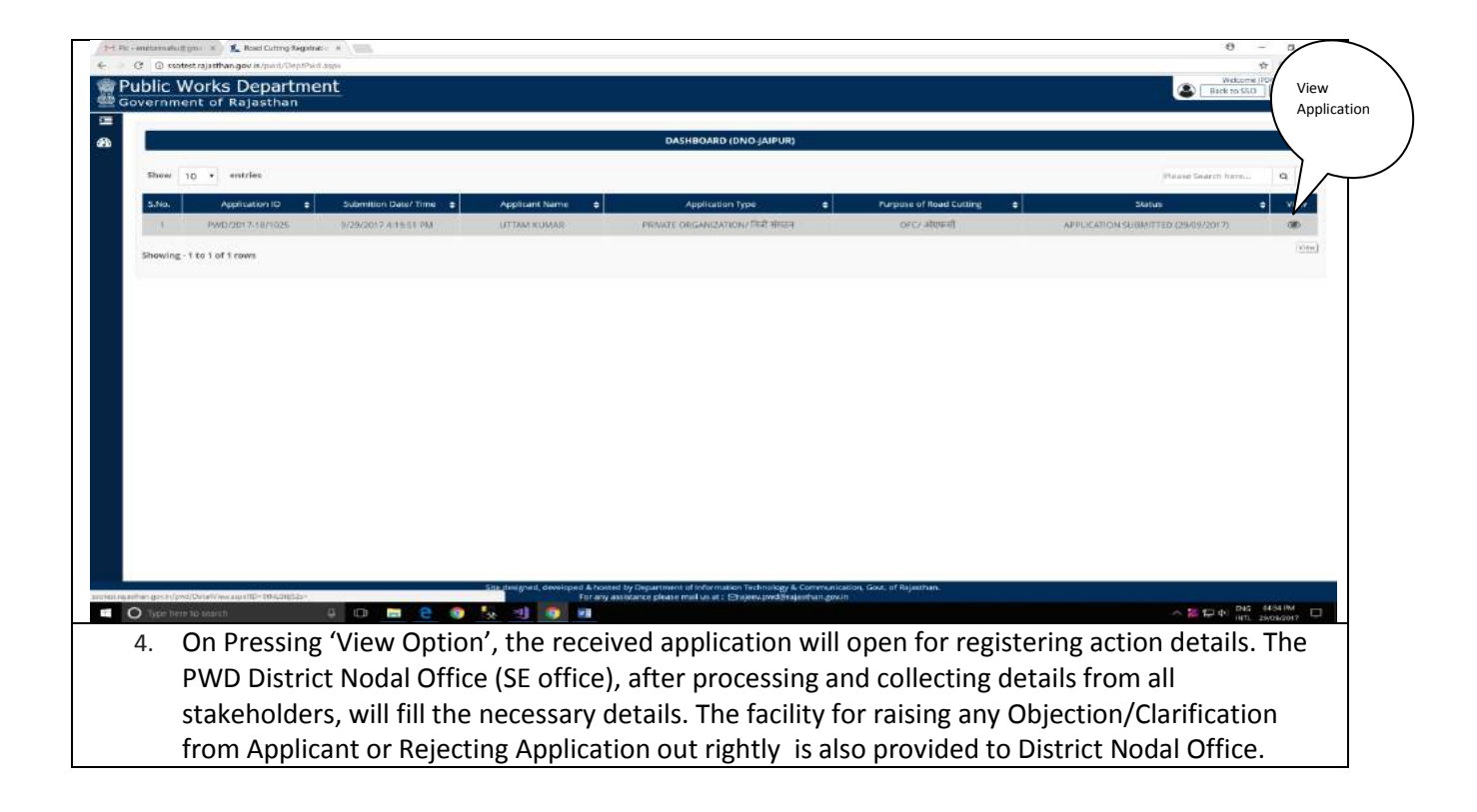

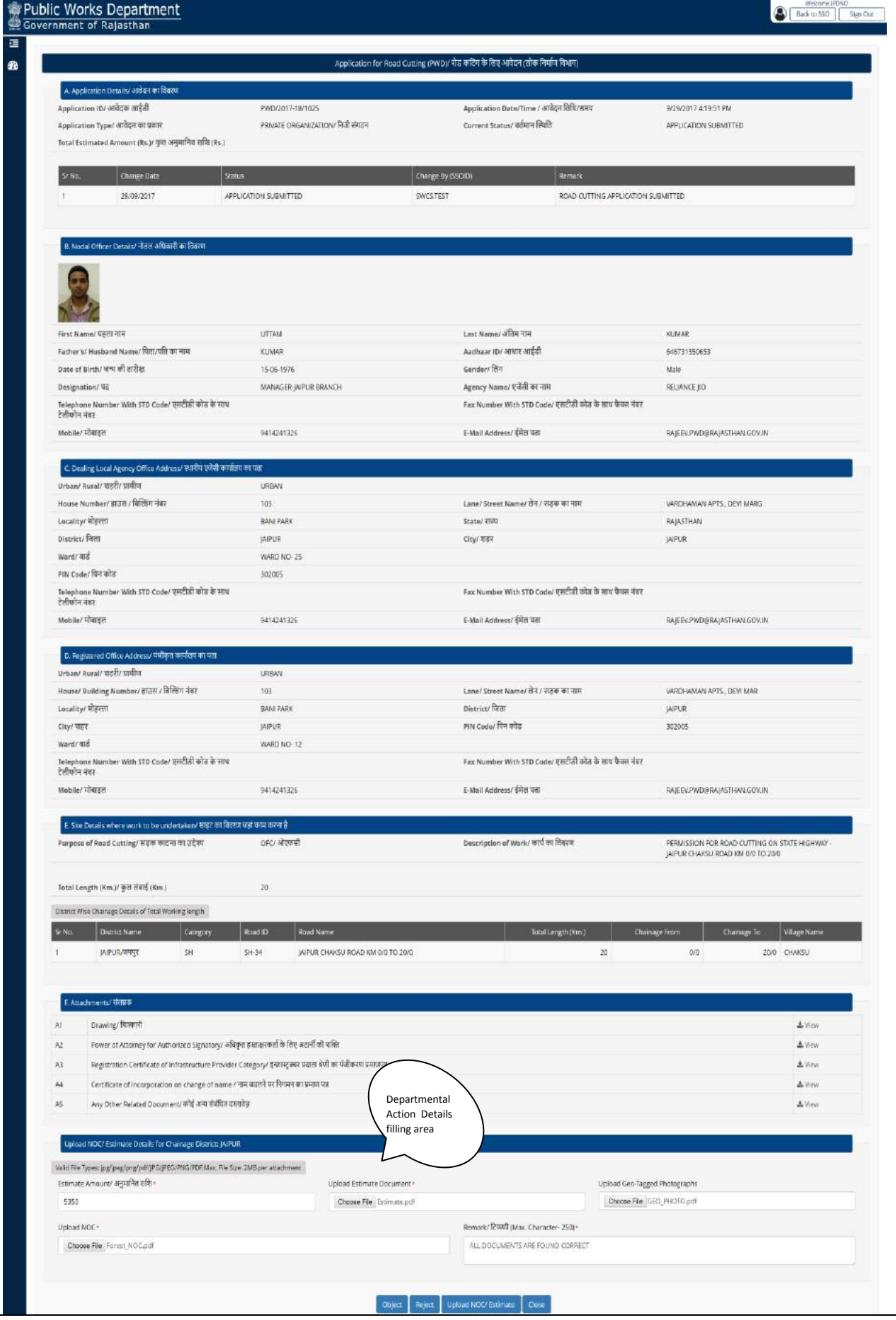

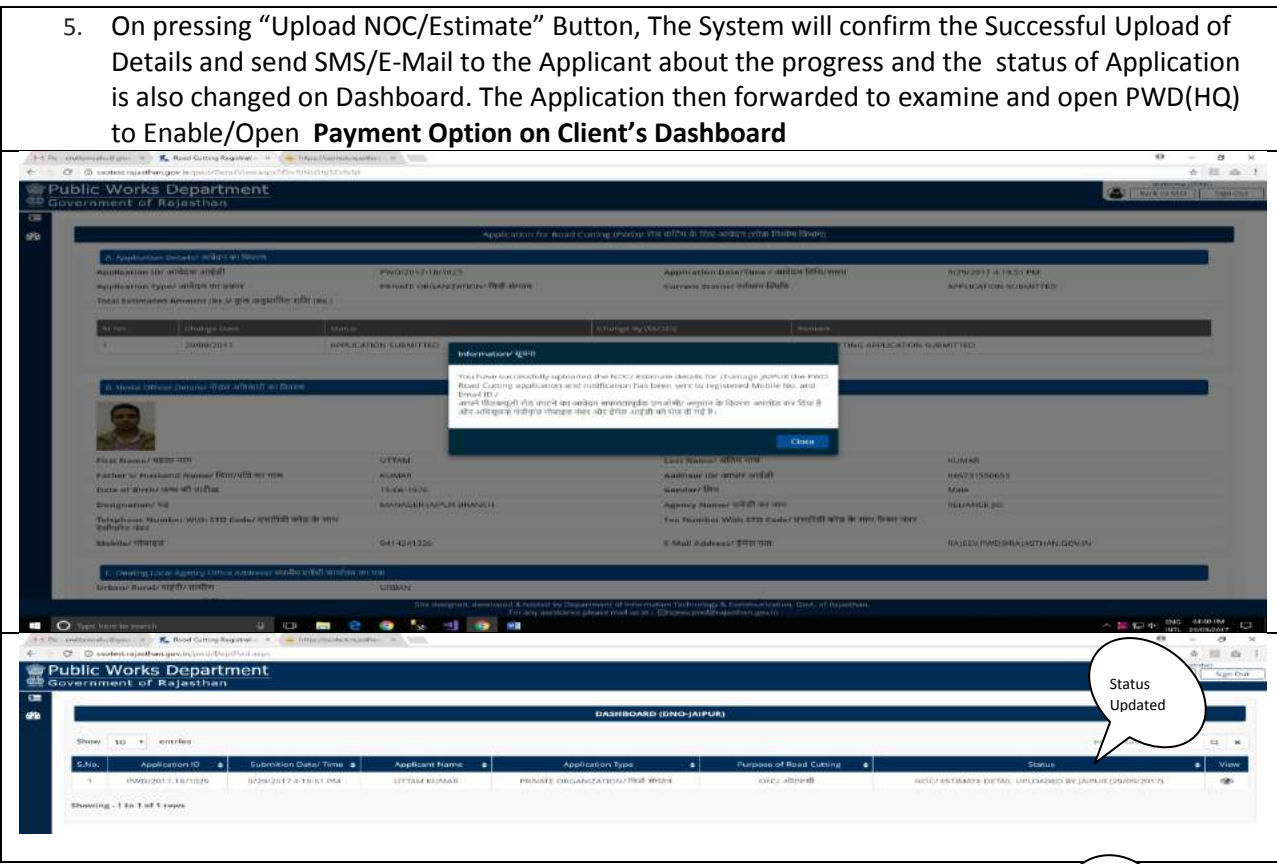

Status<br>Updated

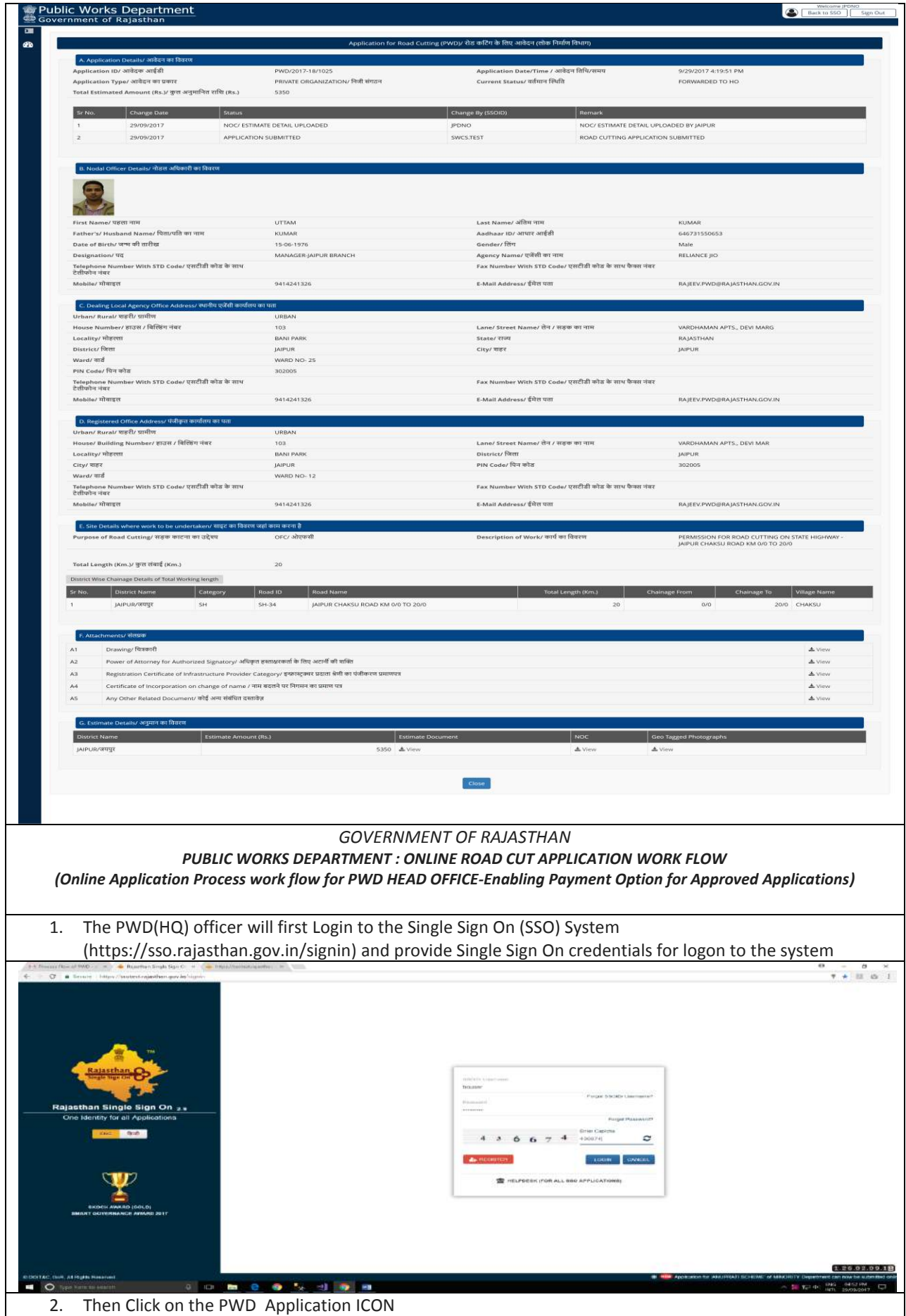

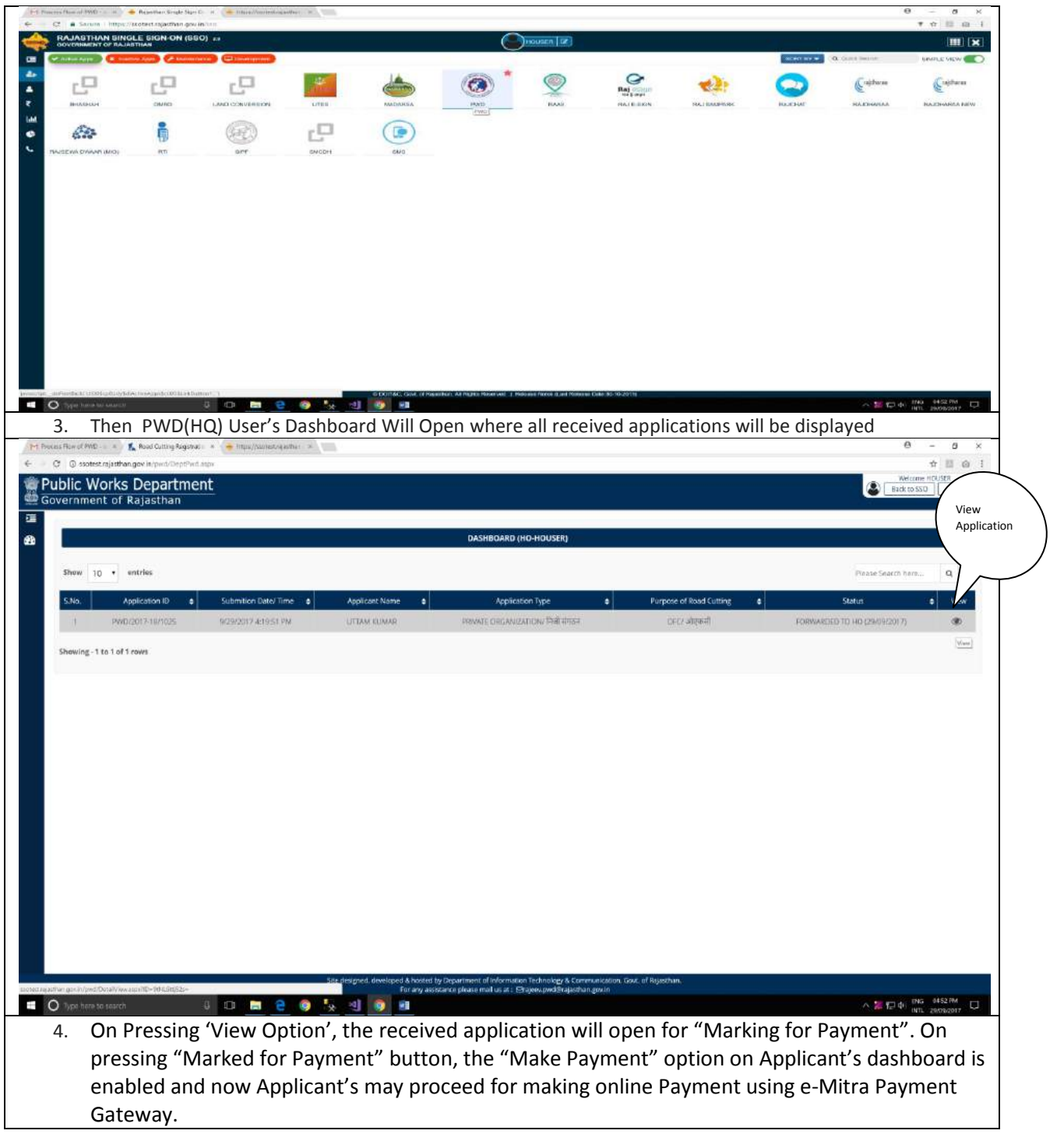

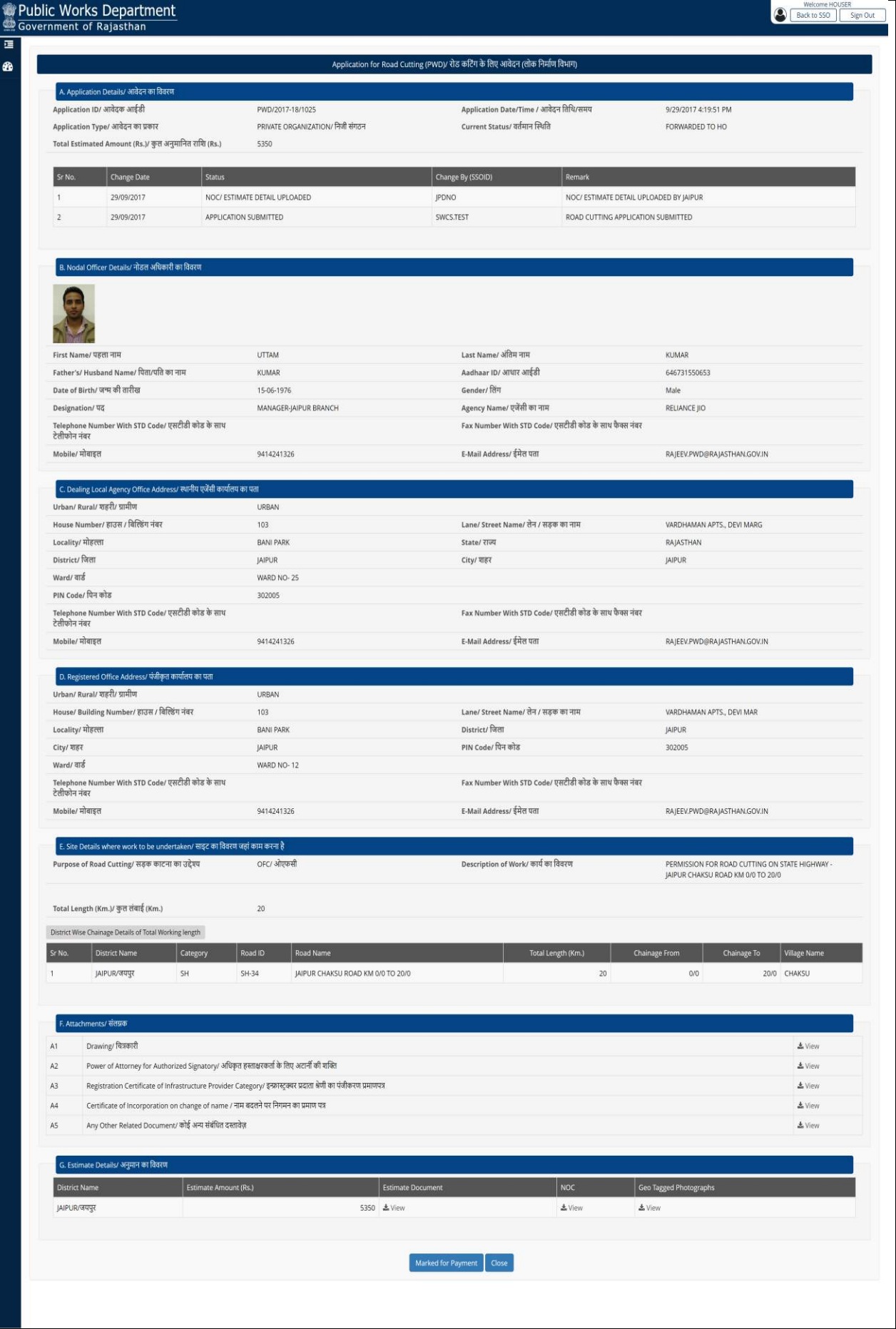

5. On pressing "Marked Payment" Button, The System will confirm the Successful Authoring for making Payment at the end of Applicant and intimate the status by SMS/E-Mail to the Applicant. The System also changes Application Status on Dashboard

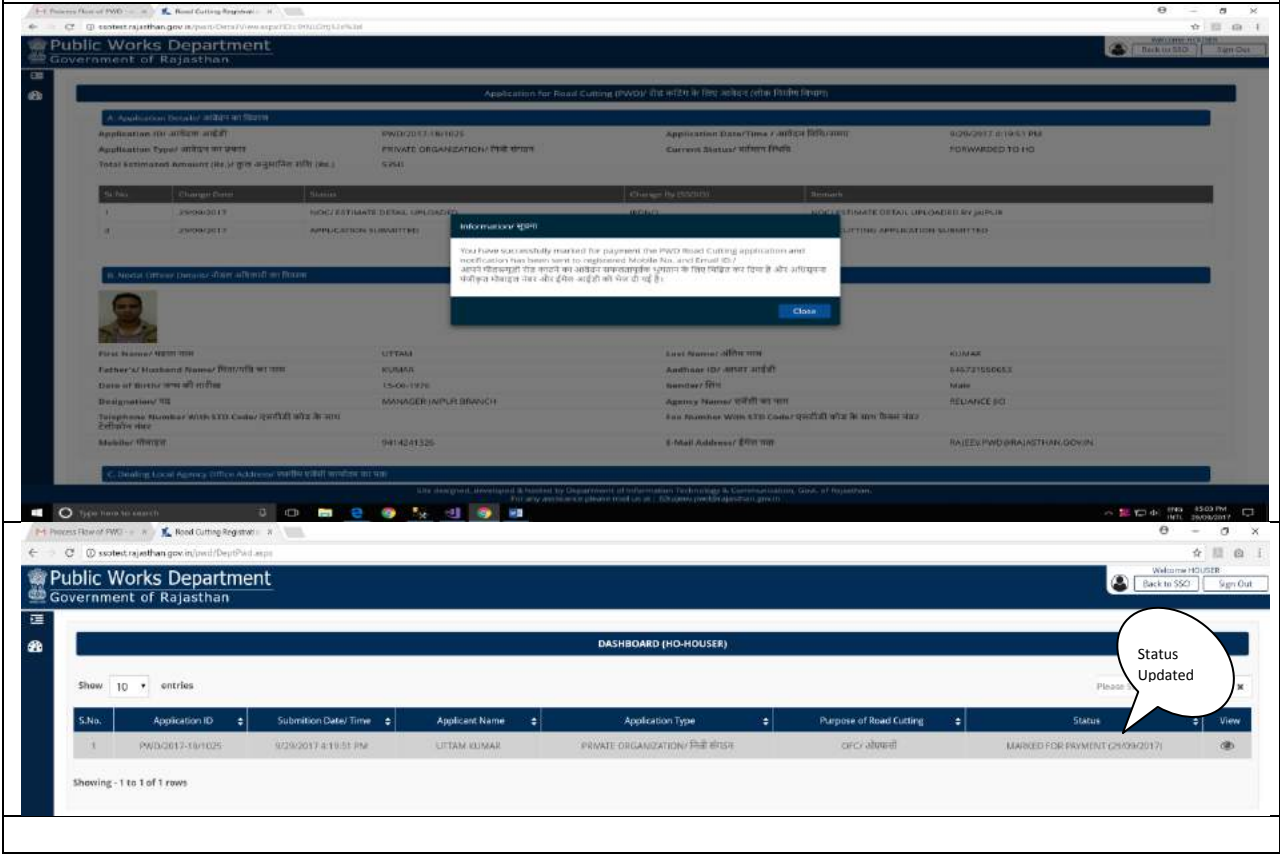

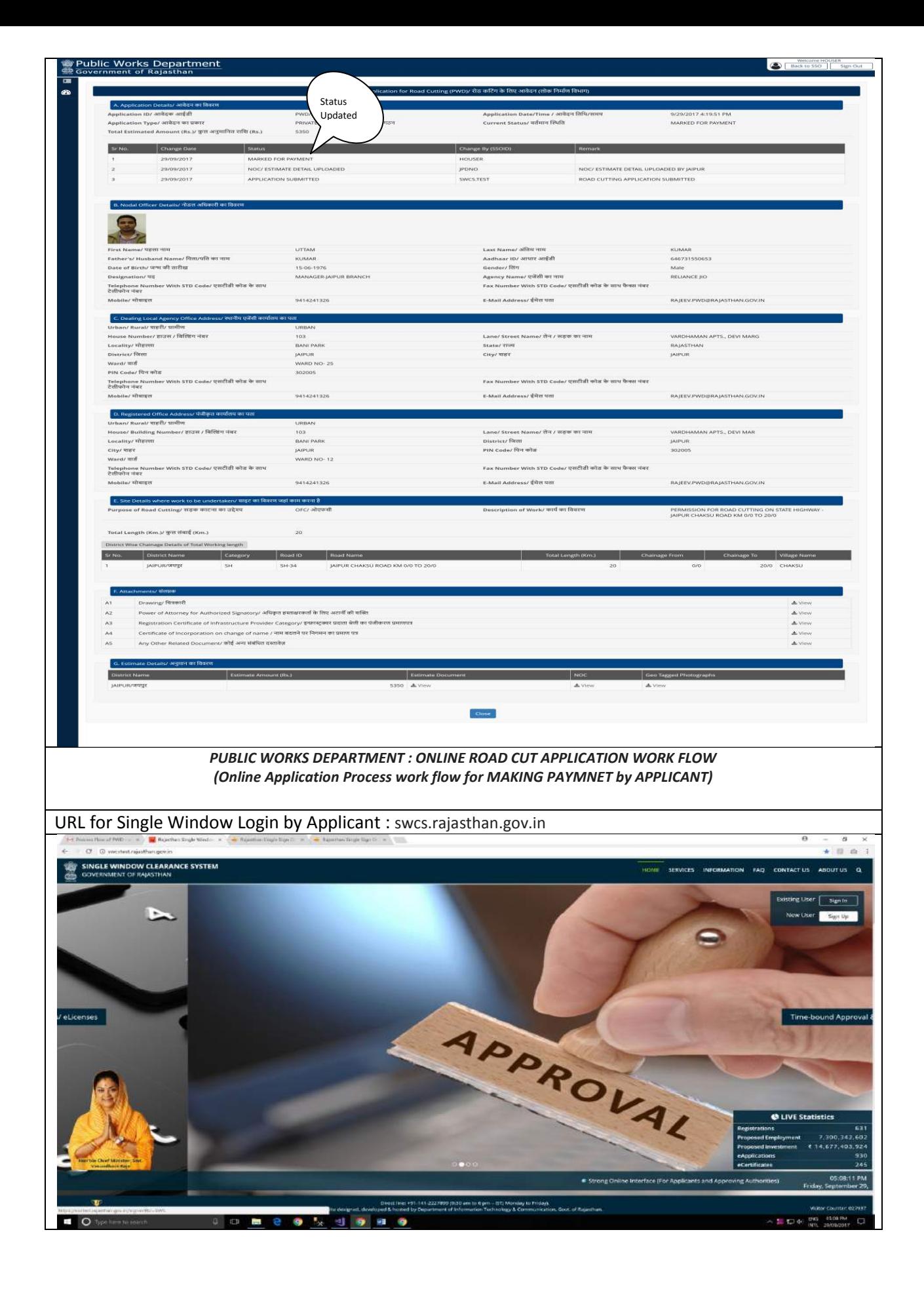

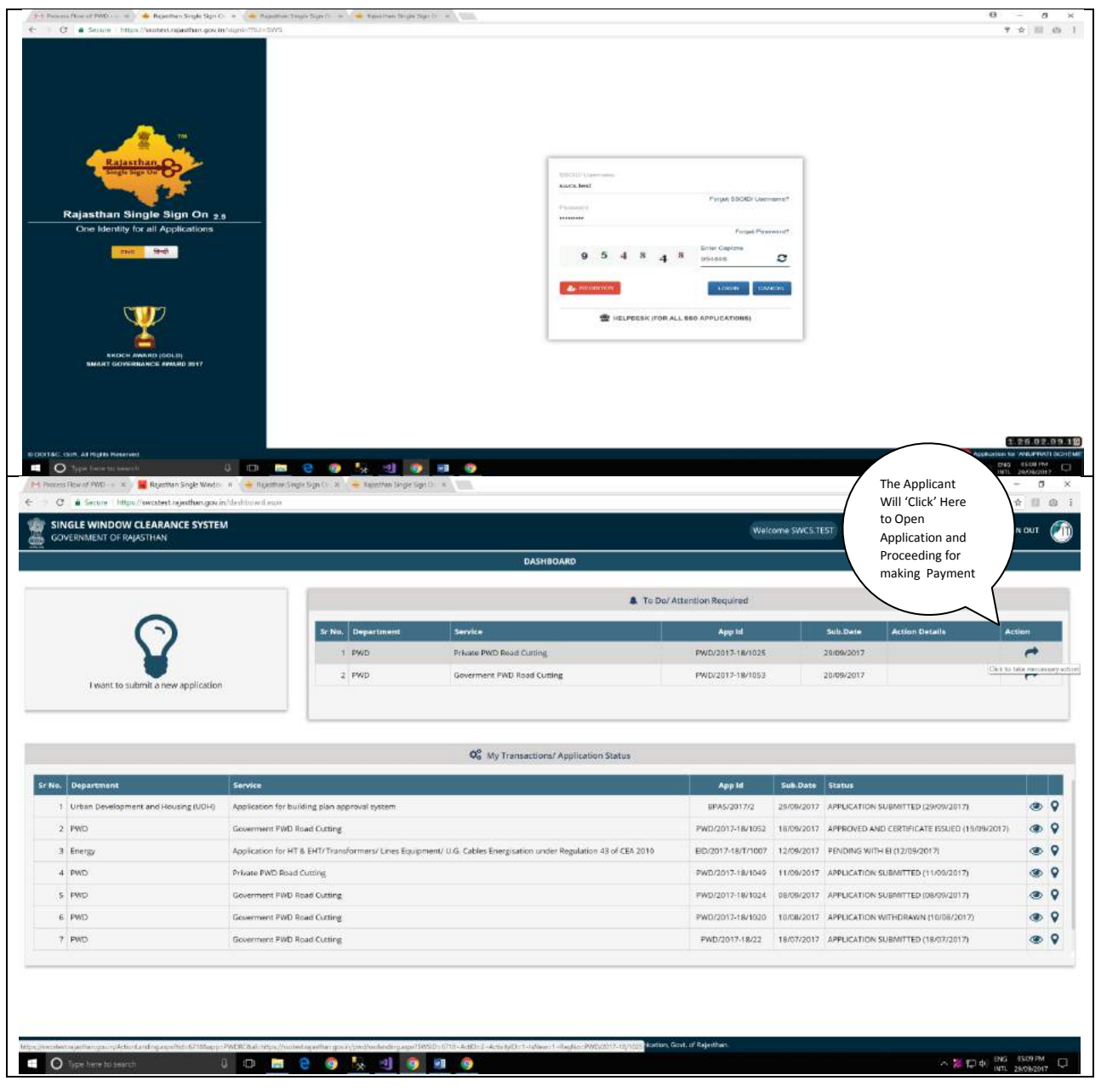

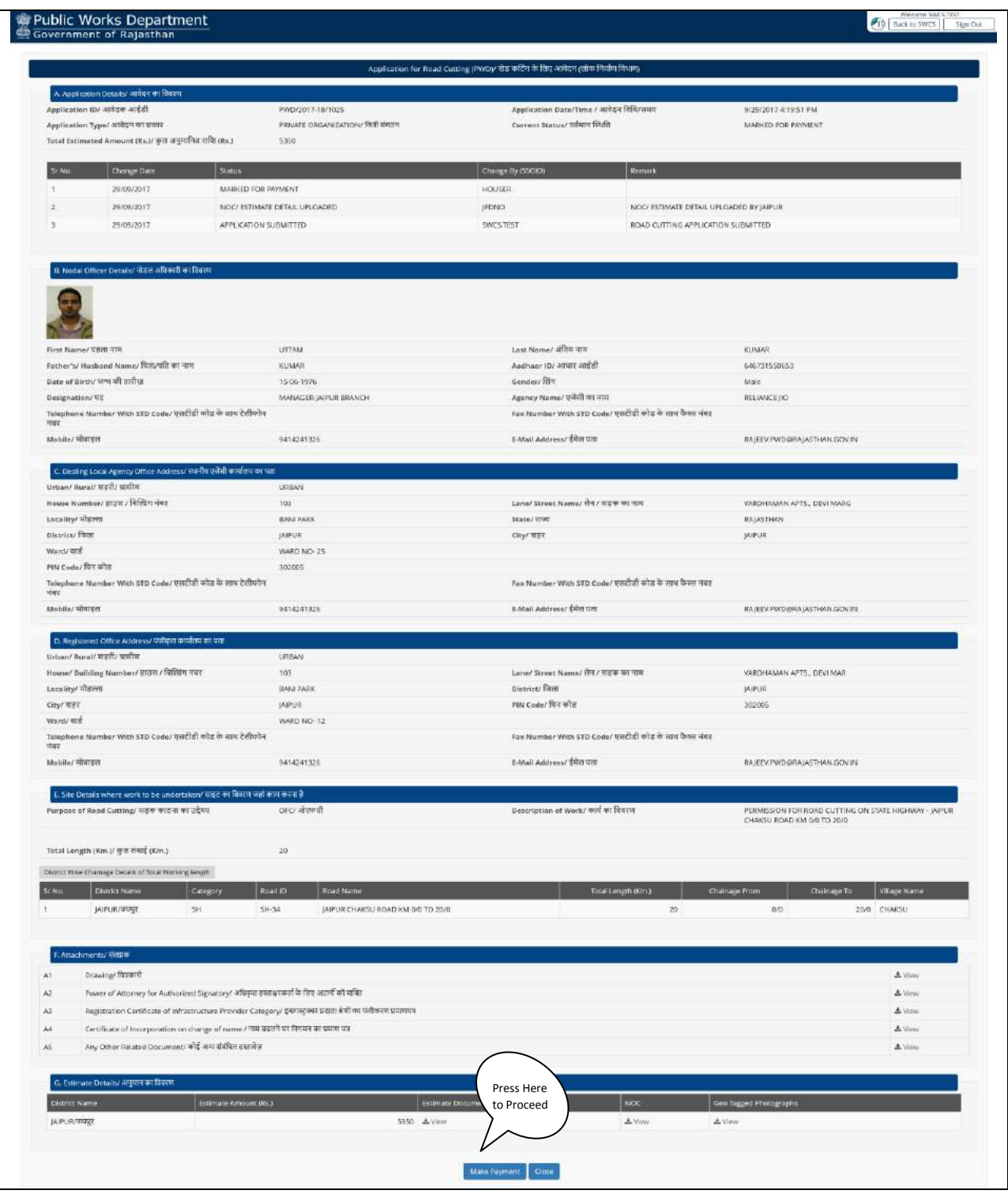

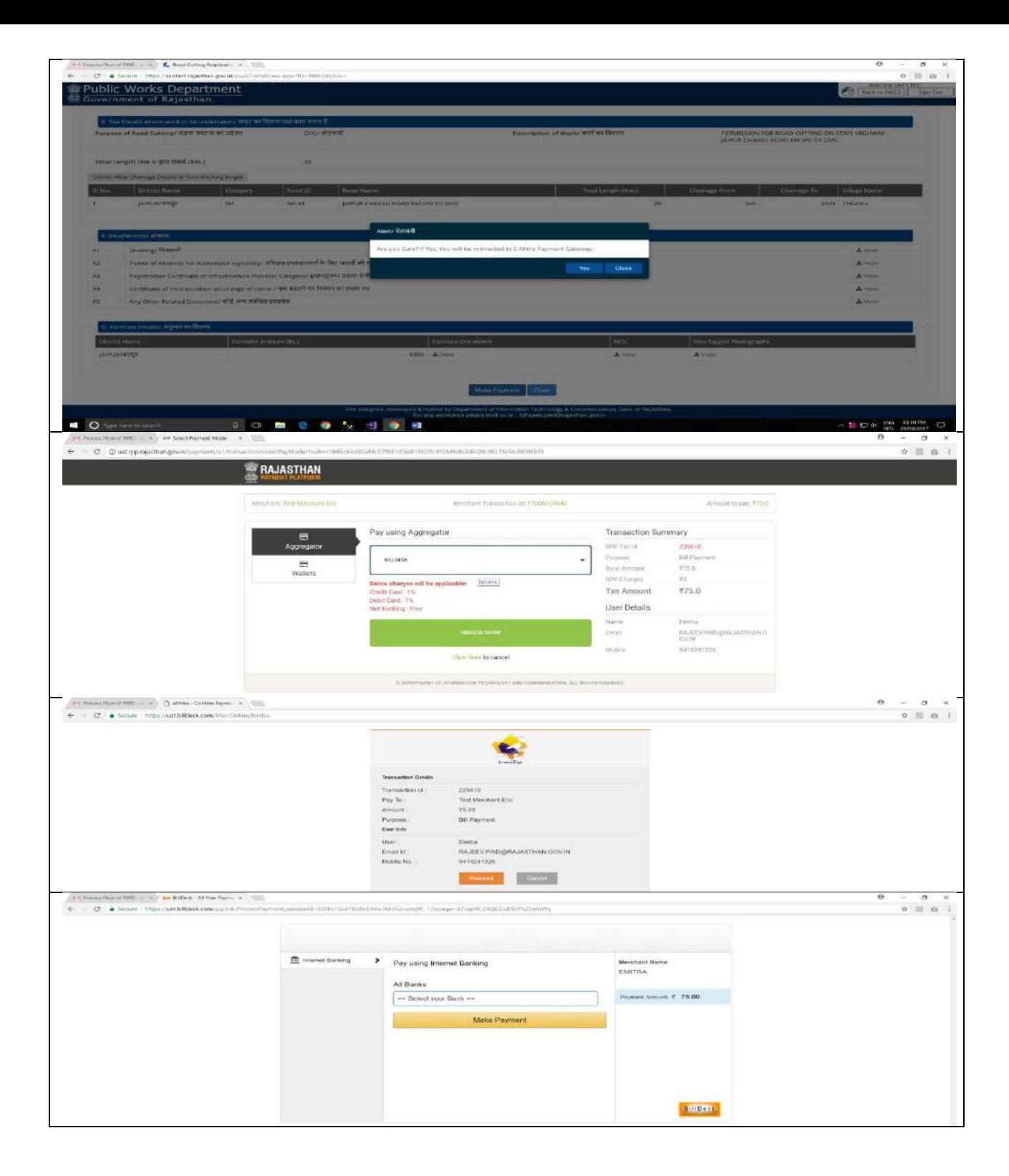

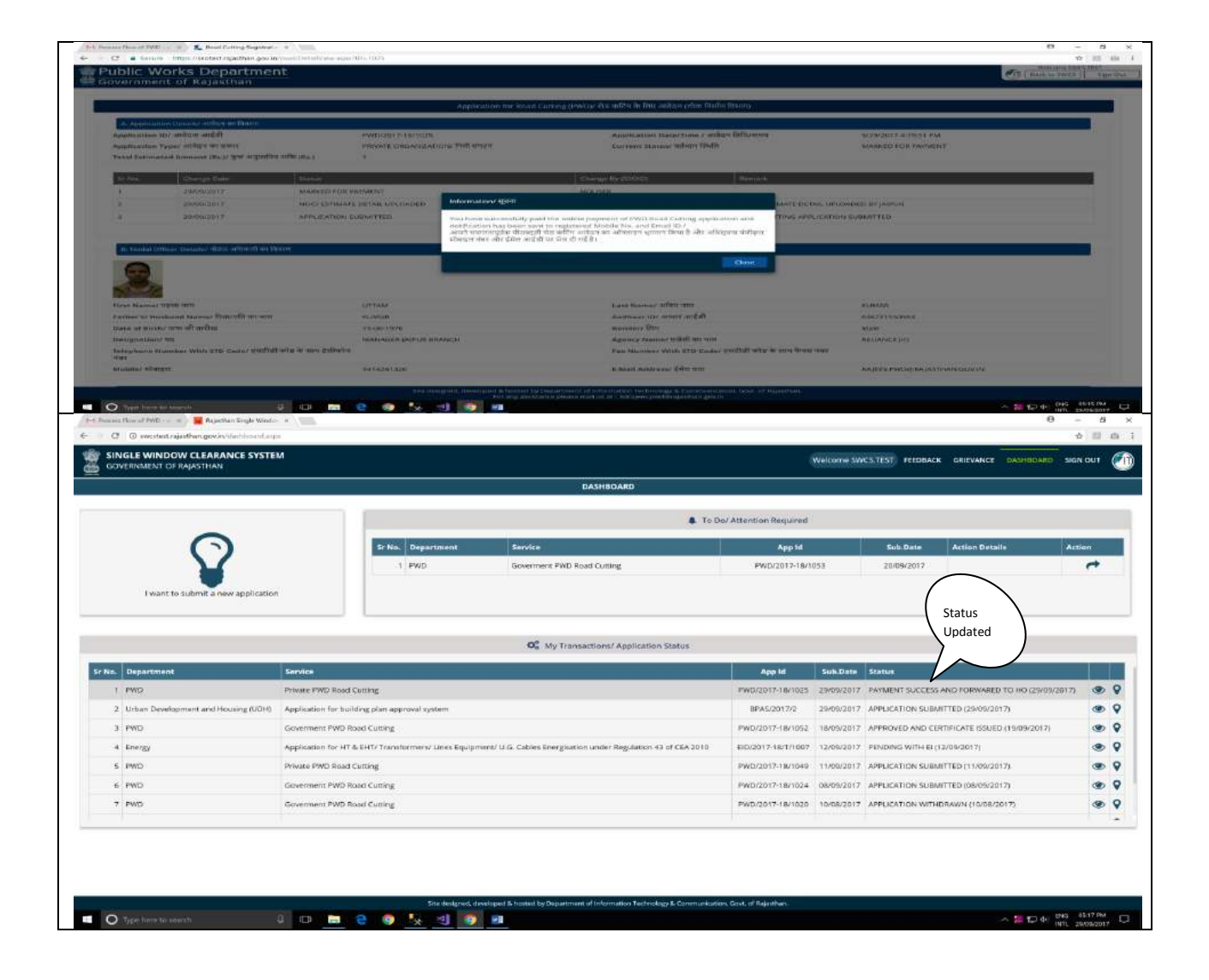

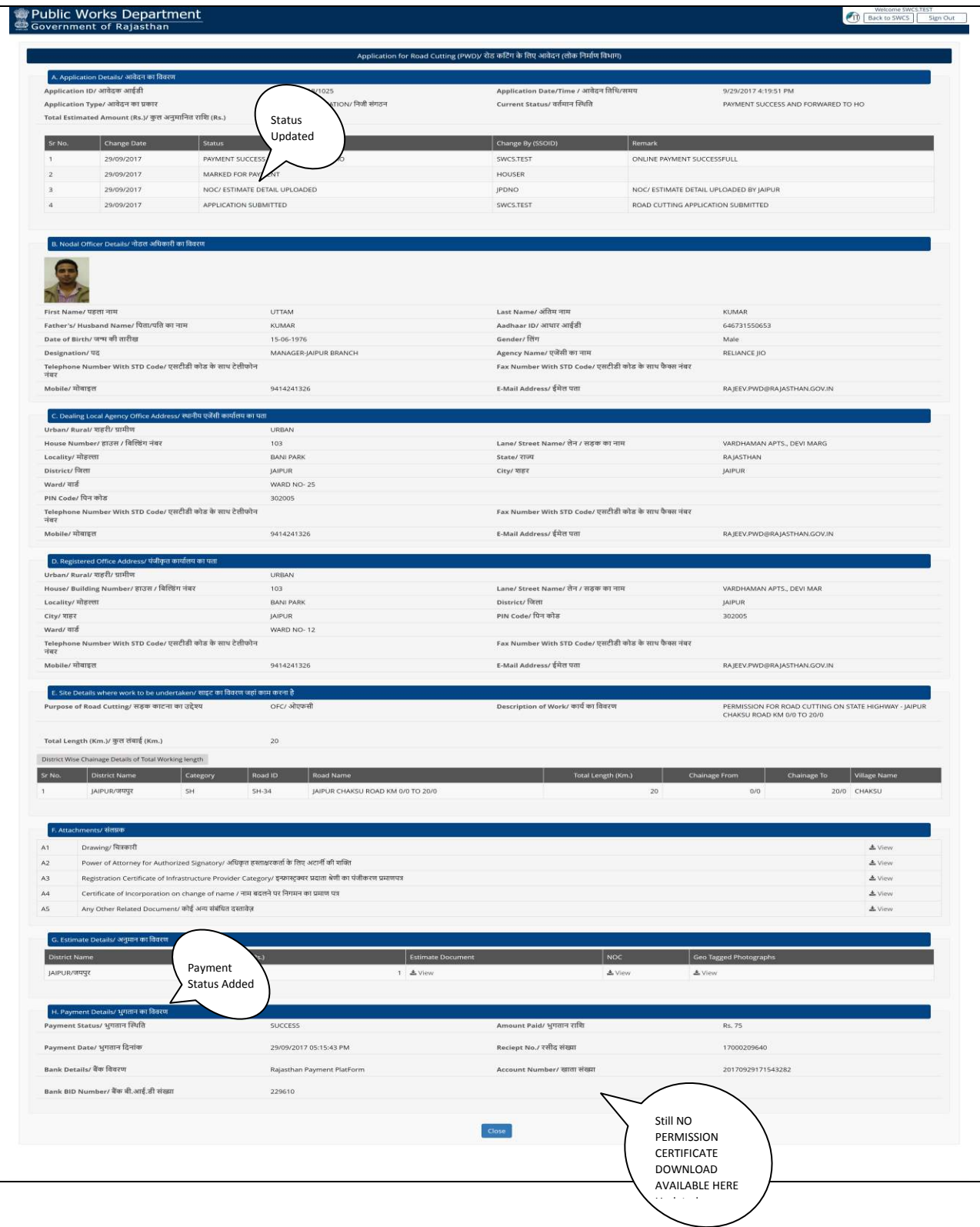

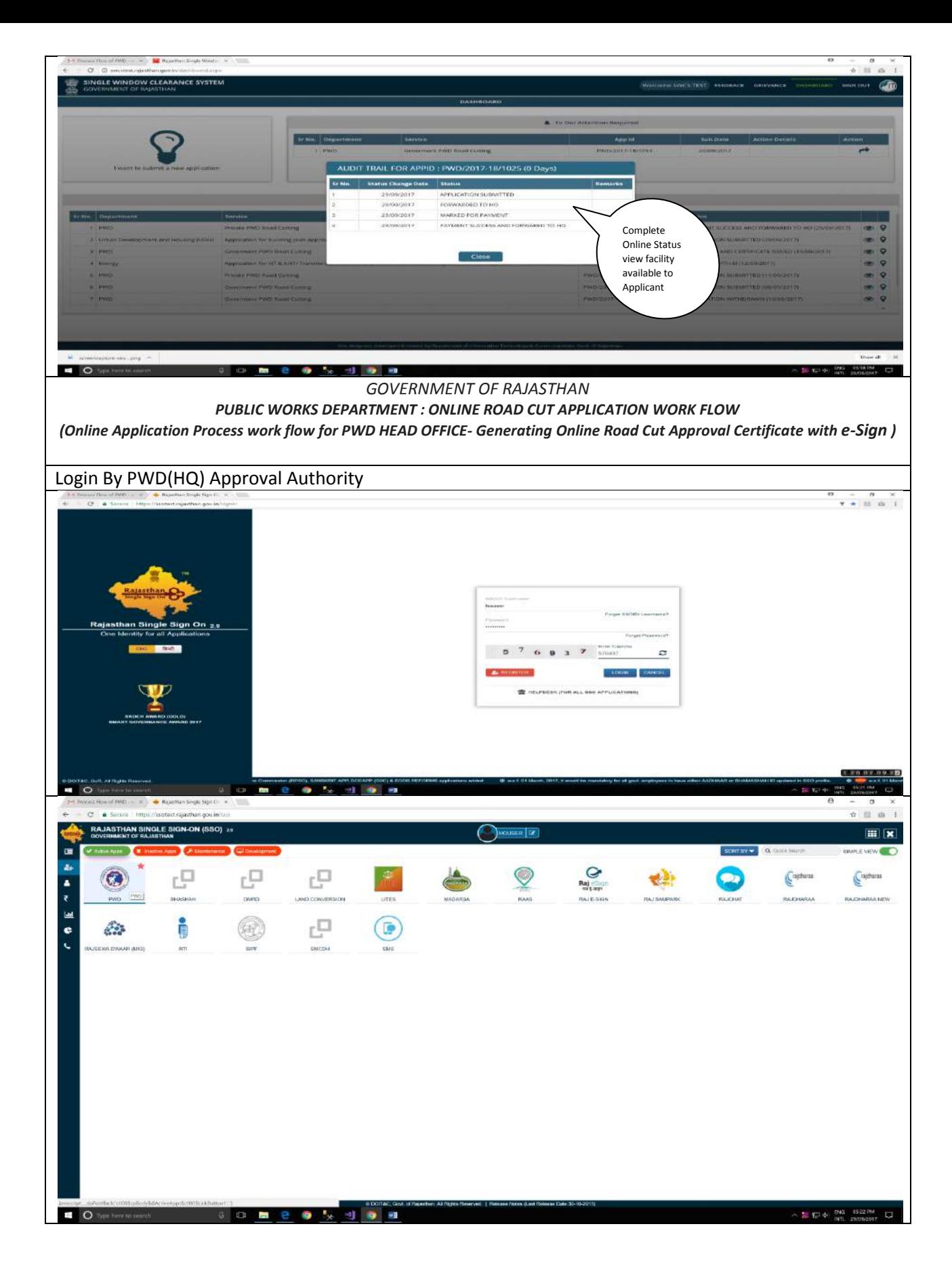

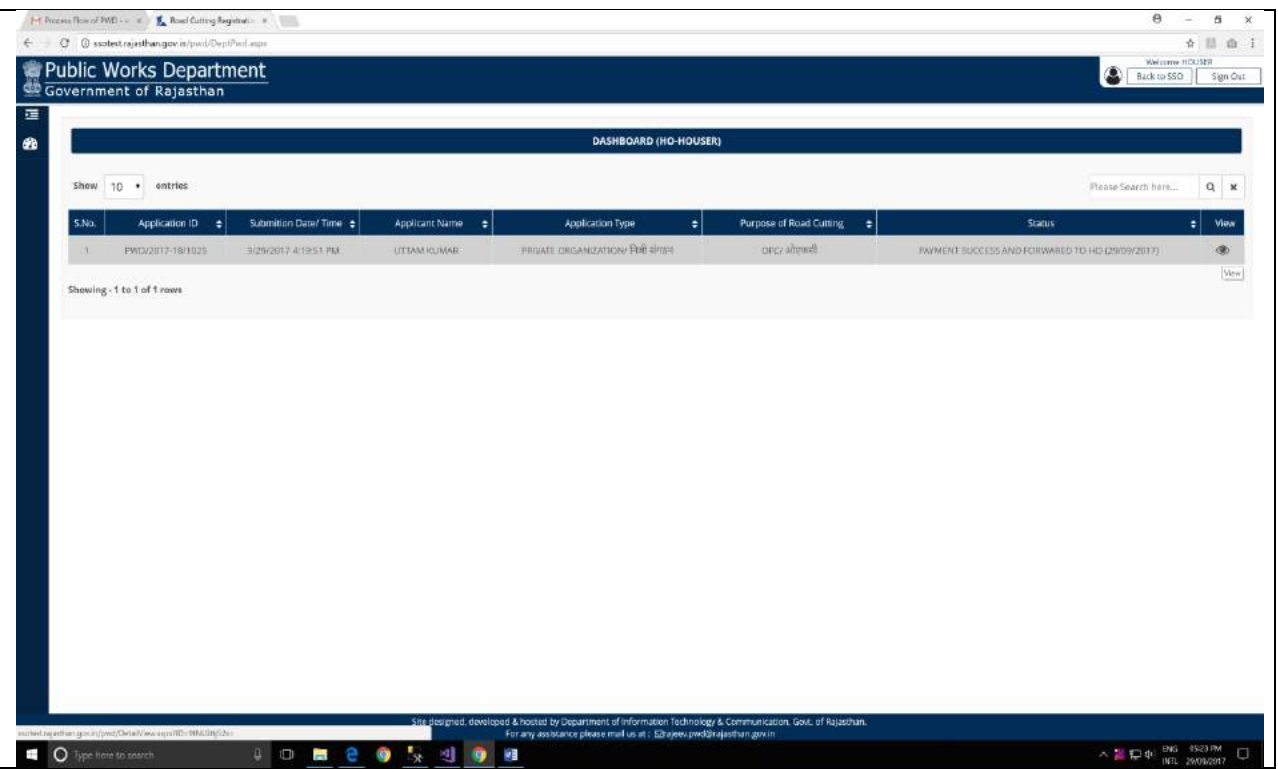

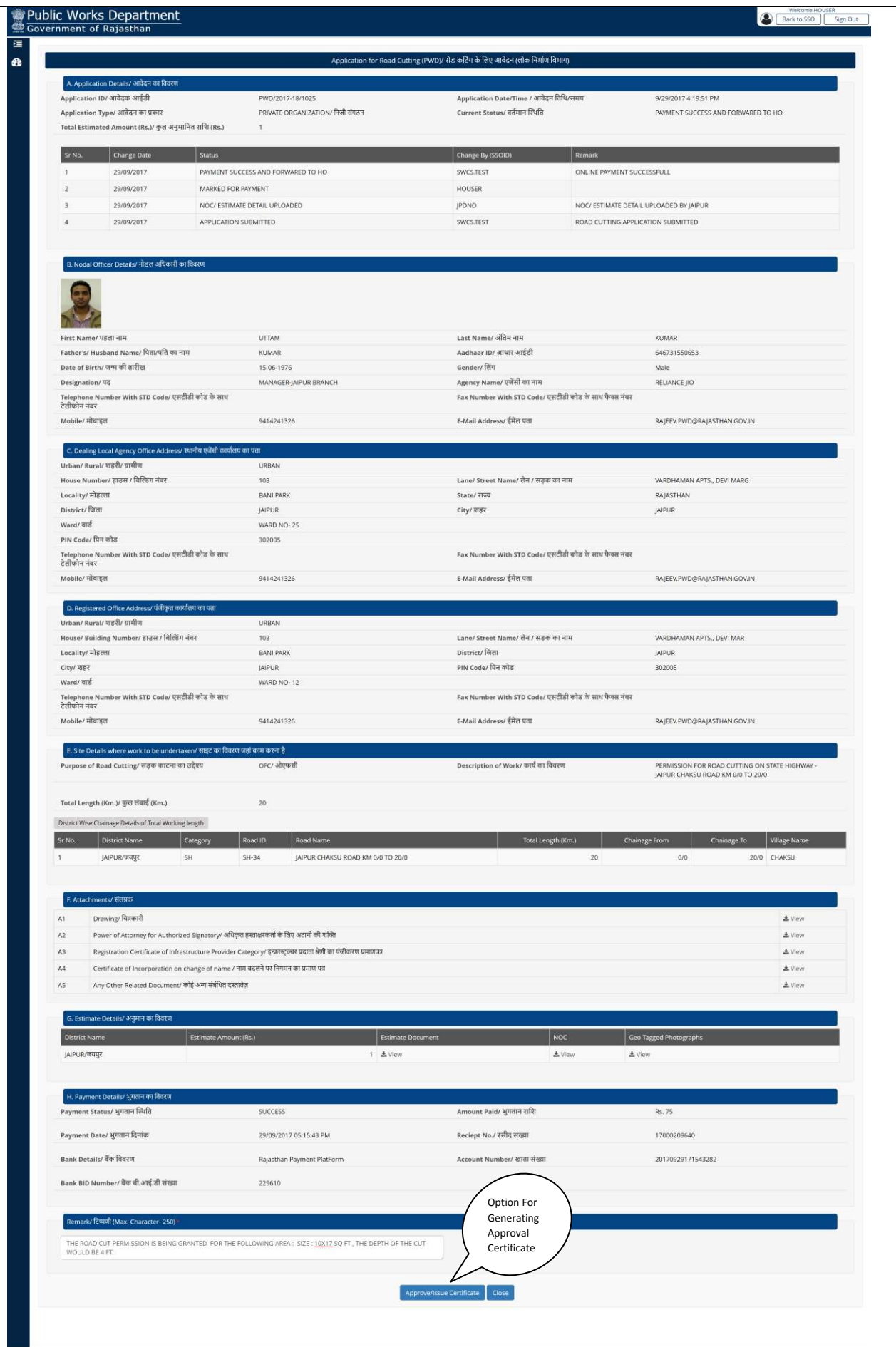

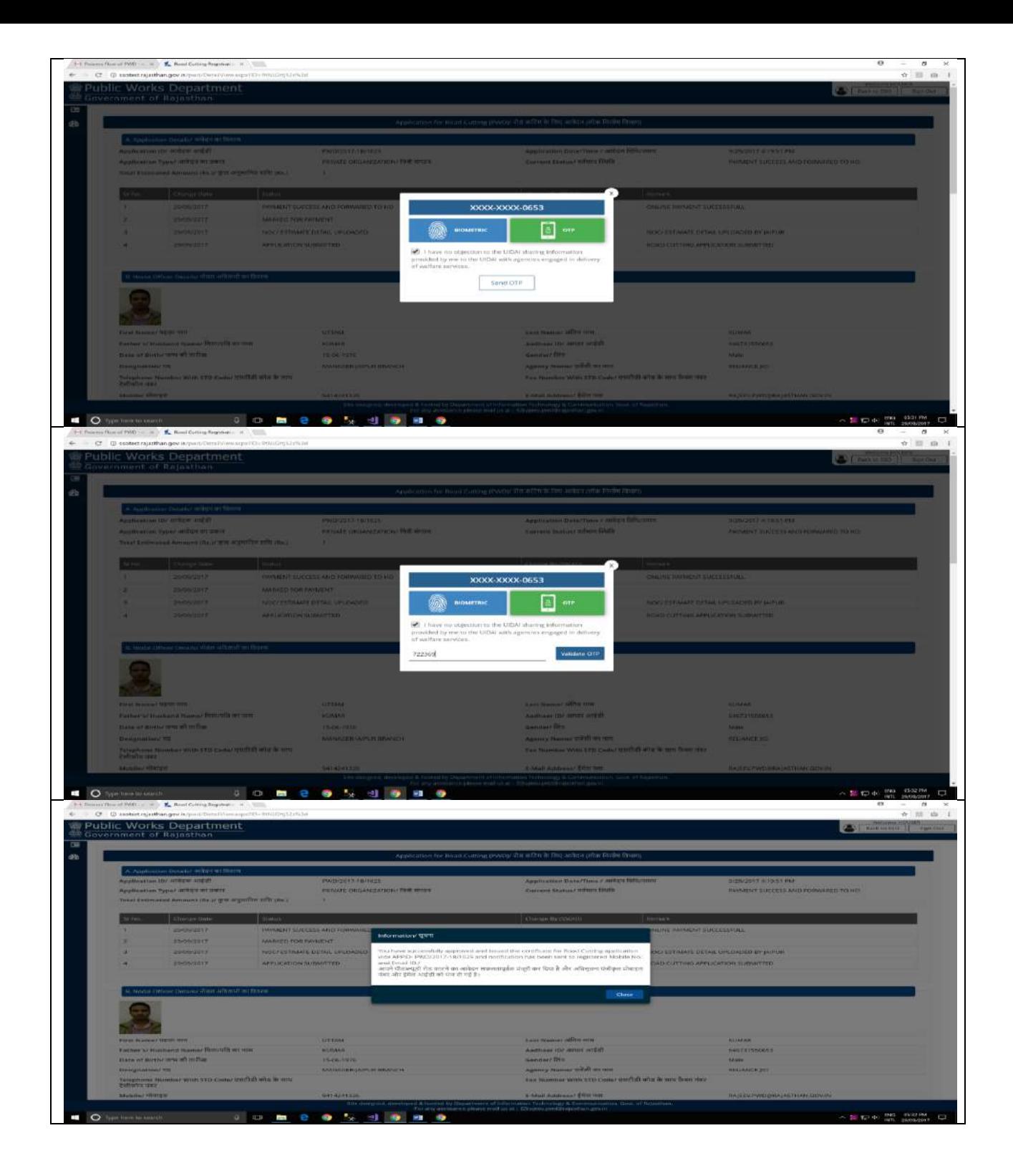

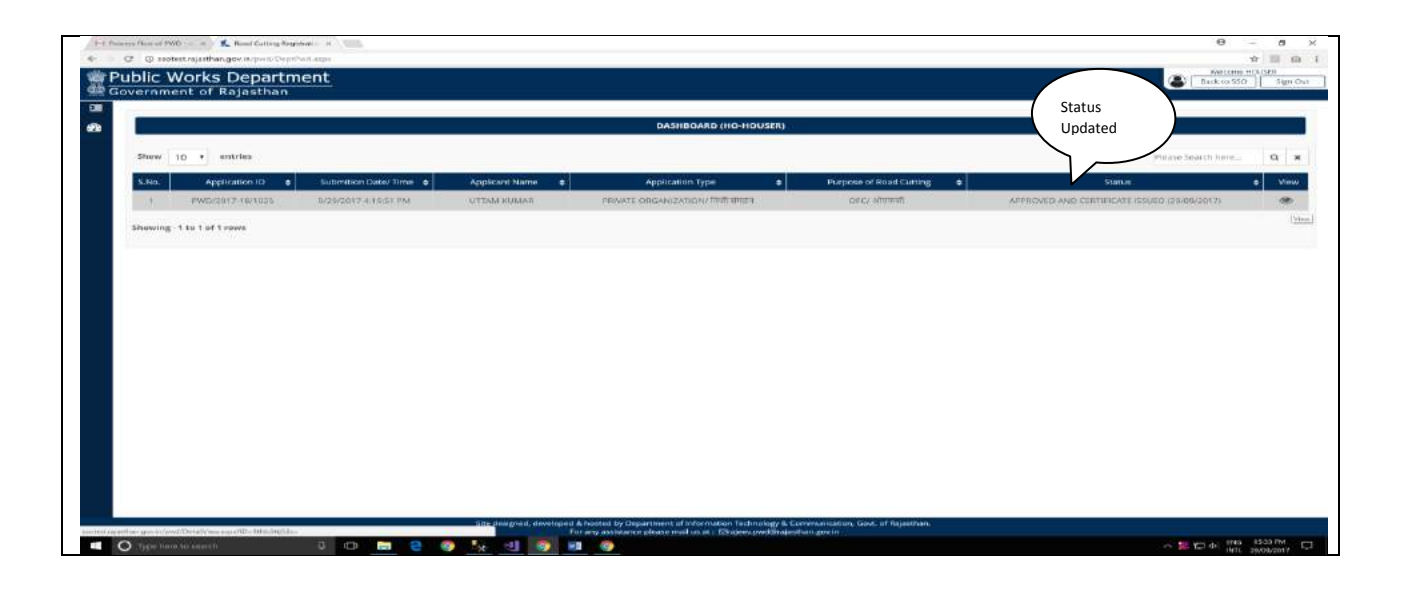

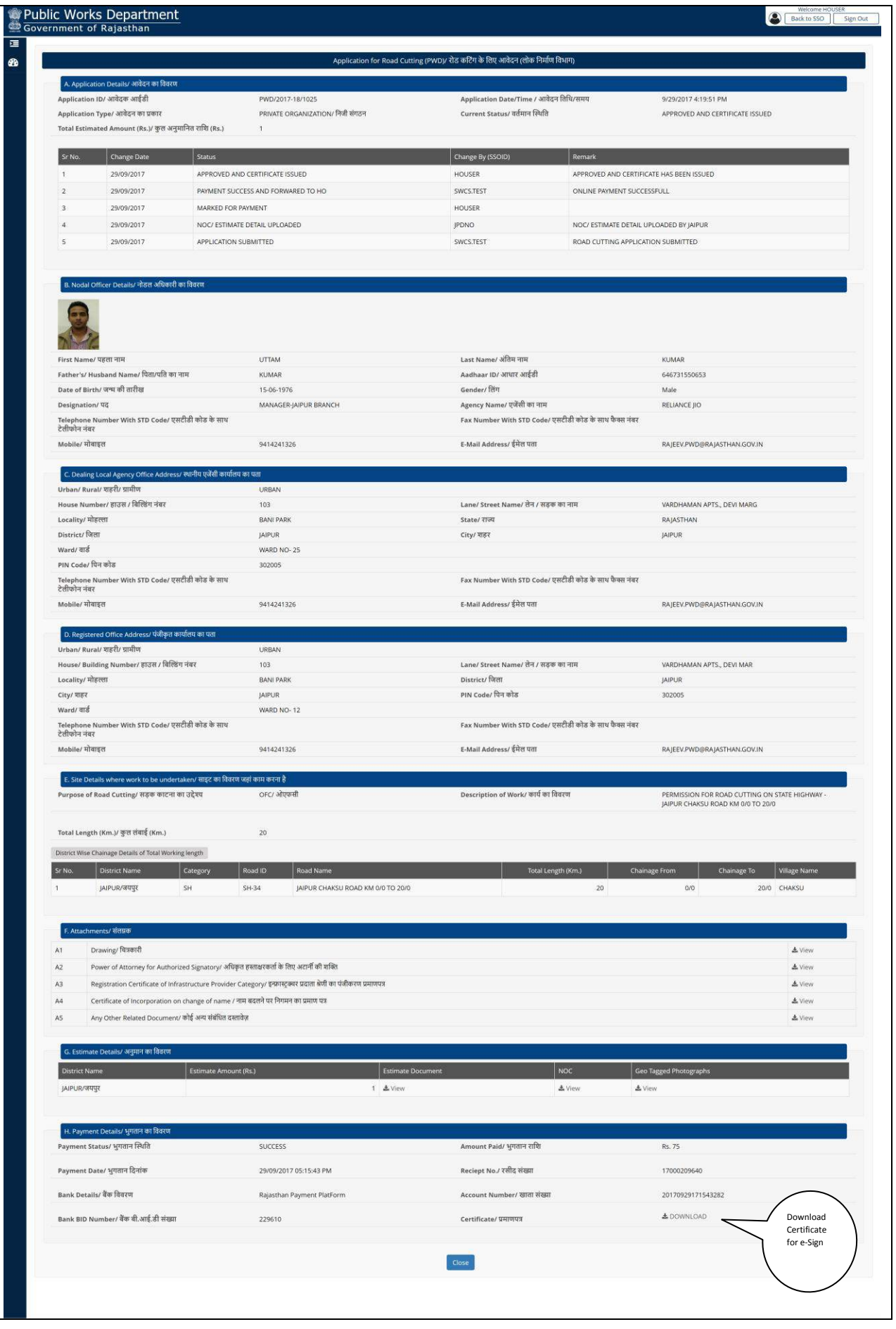

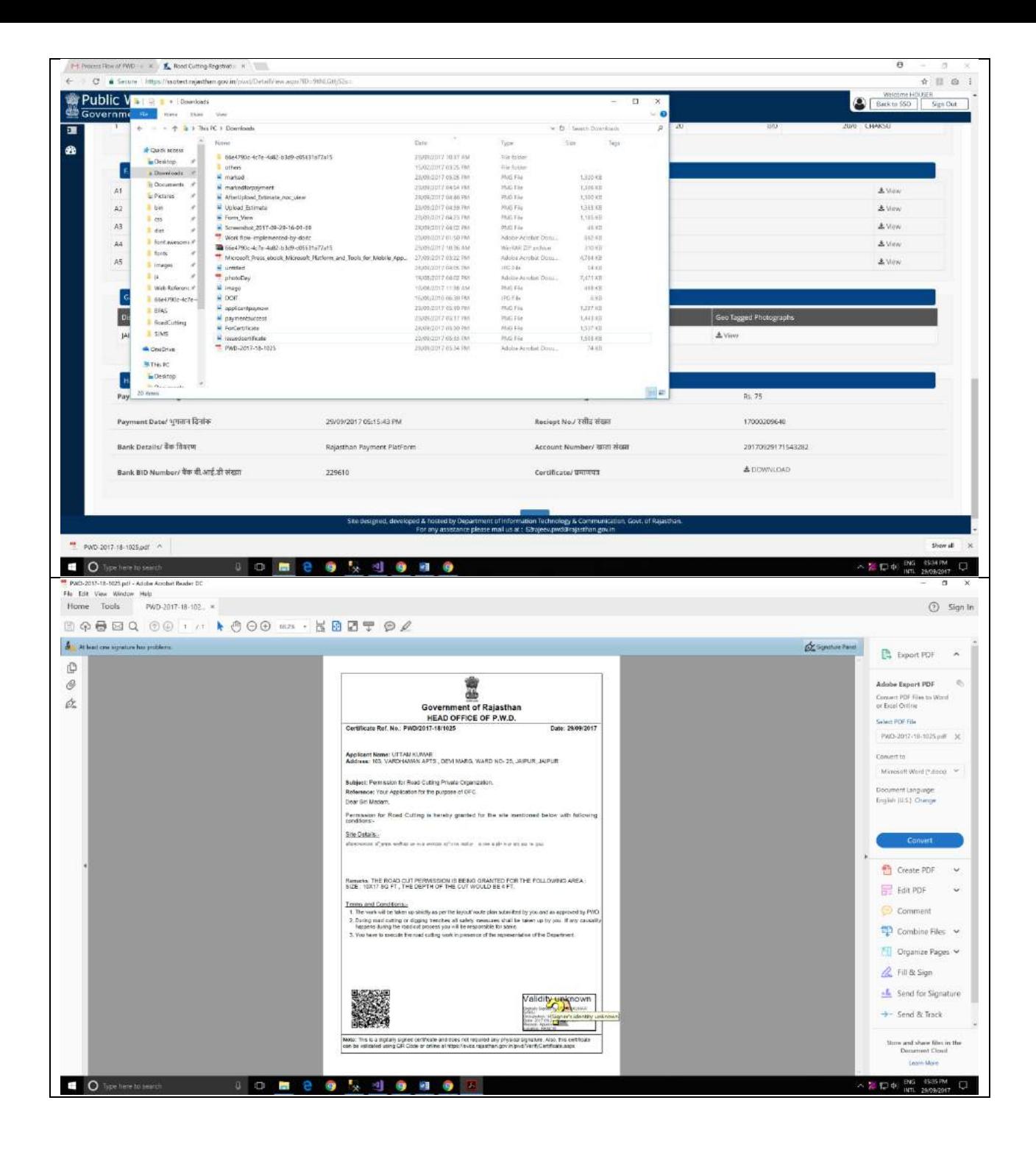

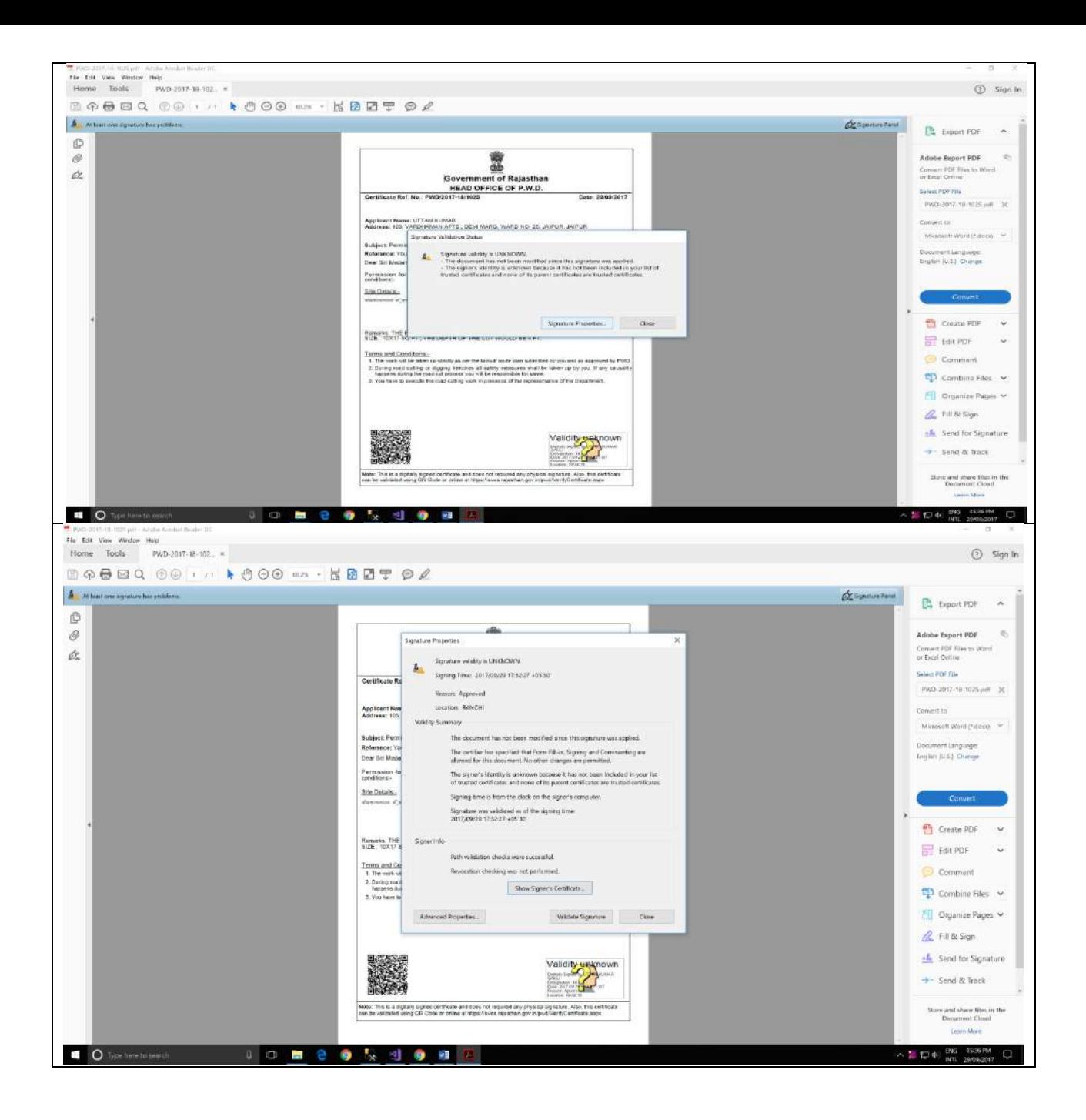

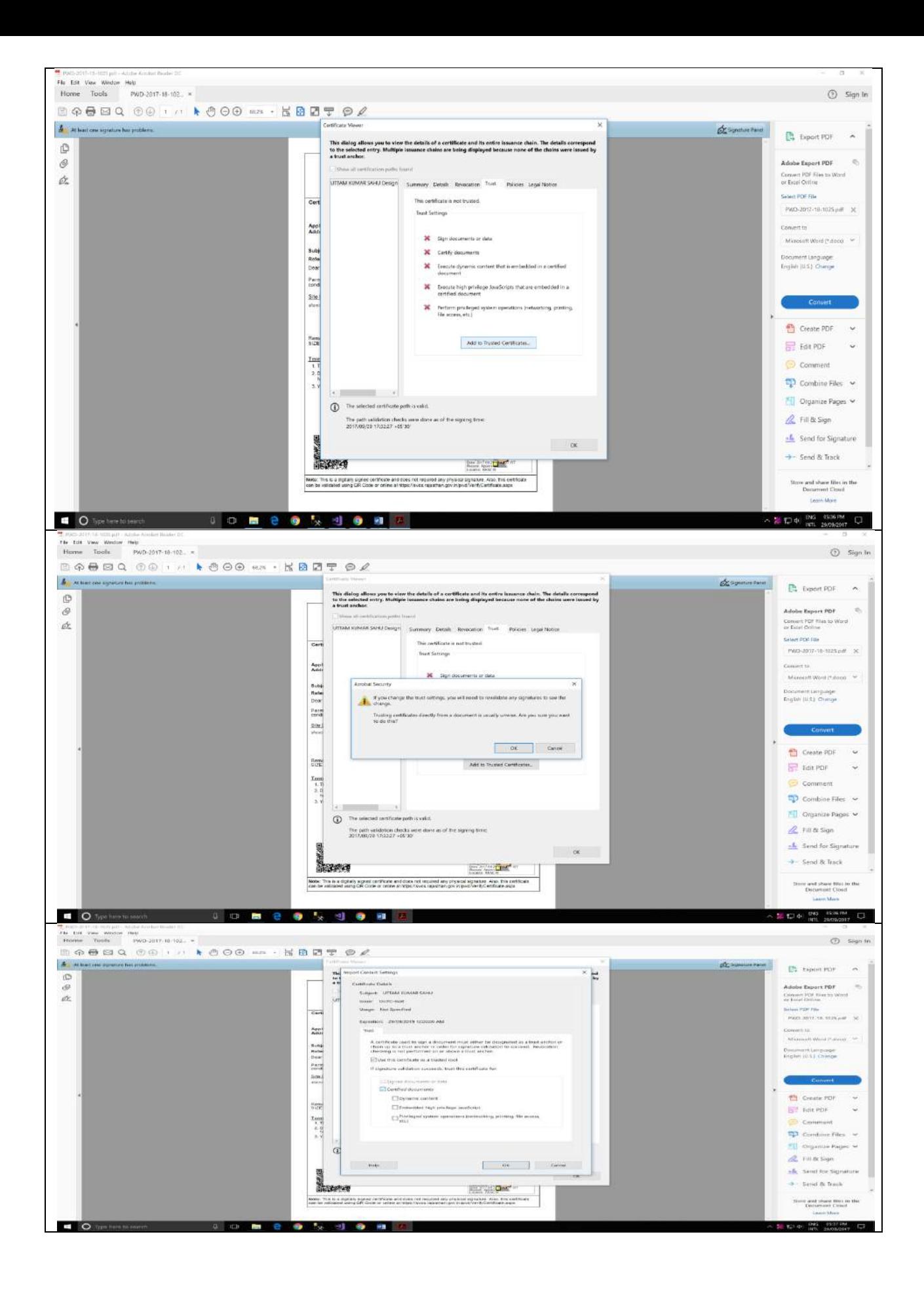

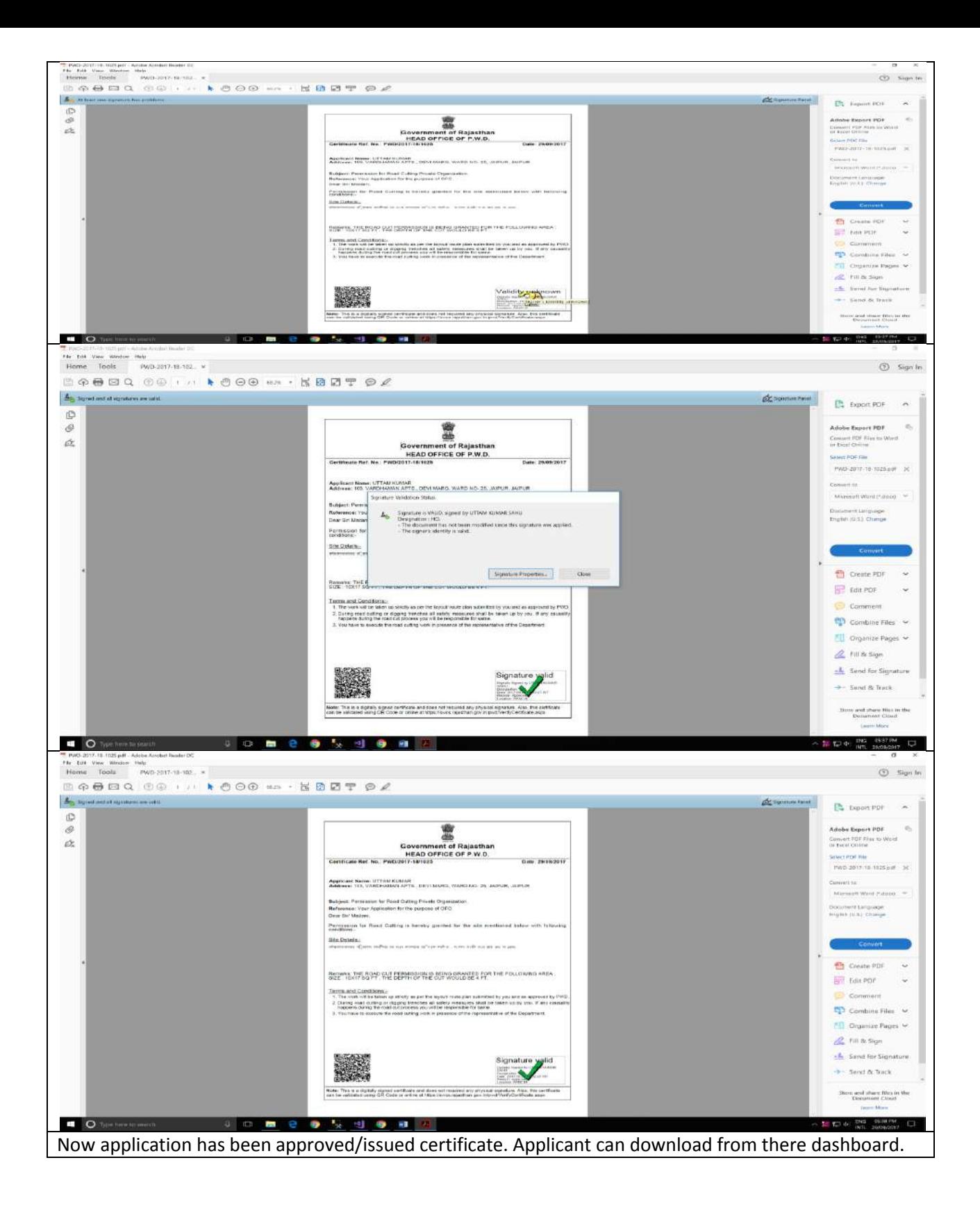

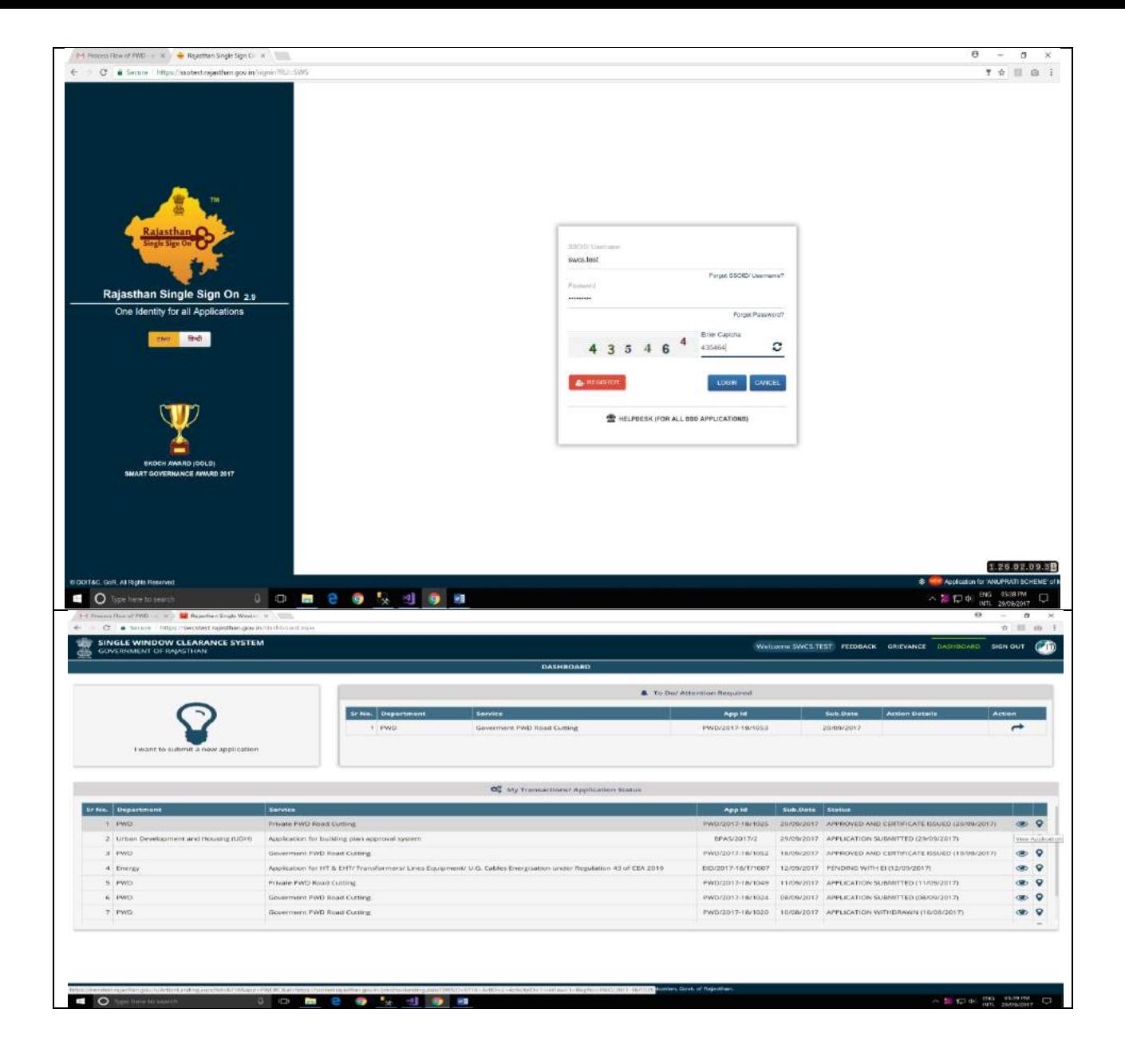

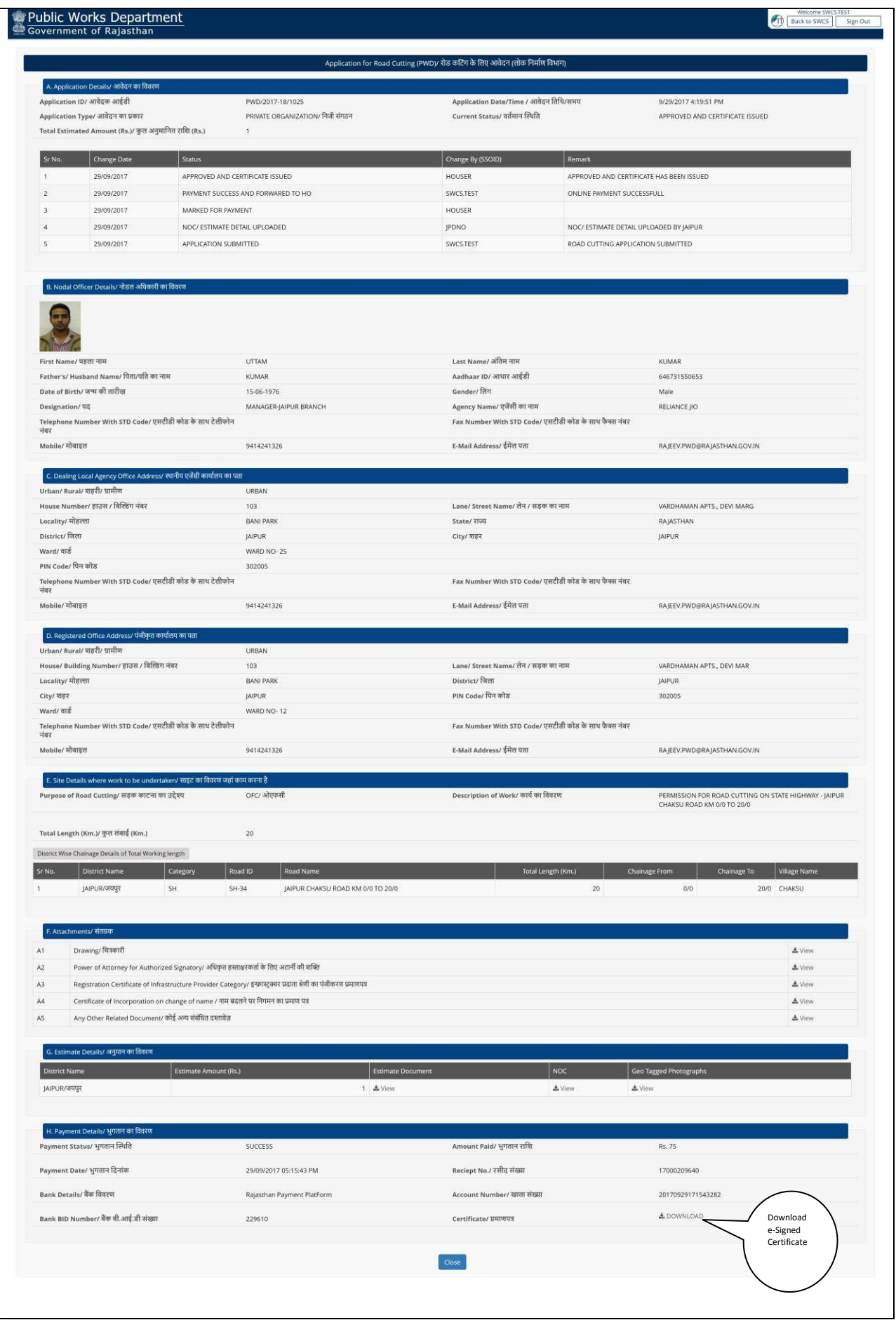

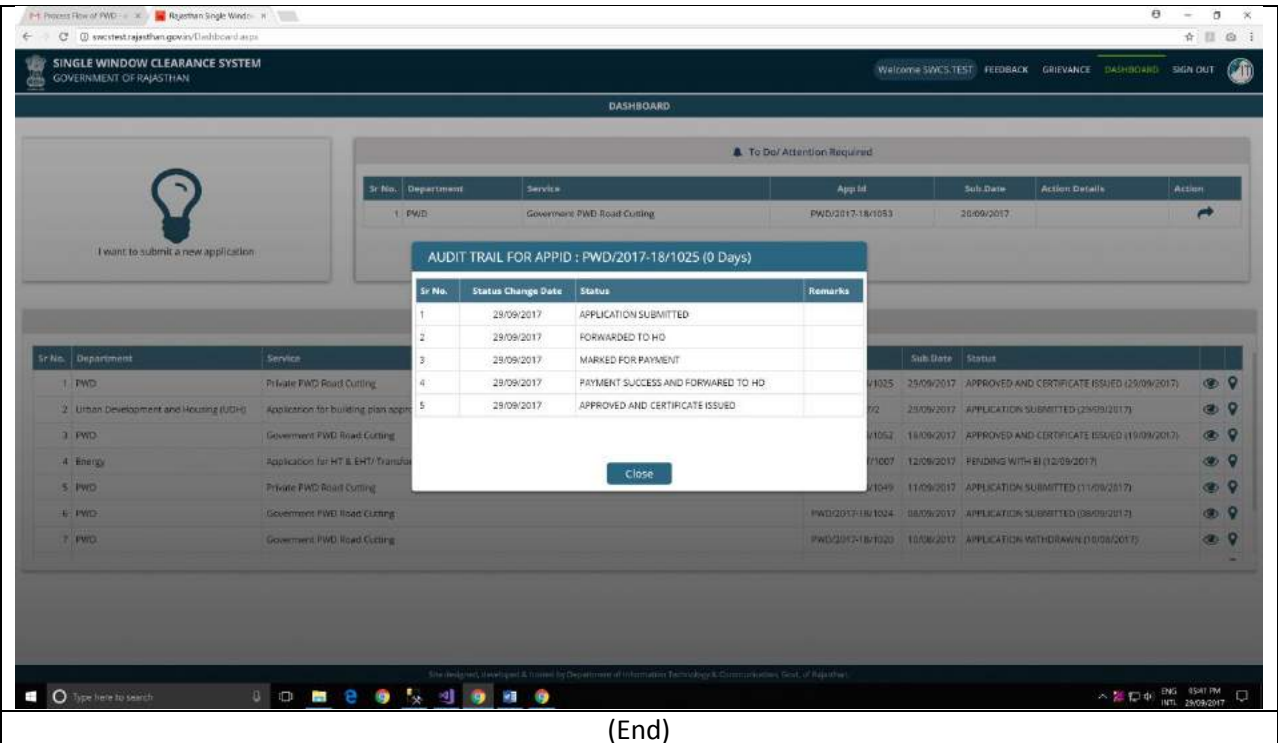